## q» DataGeneral Data General Corporation, Westboro, Massachusetts 01580

## Customer Documentation

# NetWare® for AViiON® Systems: User Basics

069—000486—01

## A V I I O N N®

 $\label{eq:2.1} \frac{1}{\sqrt{2}}\int_{\mathbb{R}^3}\frac{1}{\sqrt{2}}\left(\frac{1}{\sqrt{2}}\right)^2\frac{1}{\sqrt{2}}\left(\frac{1}{\sqrt{2}}\right)^2\frac{1}{\sqrt{2}}\left(\frac{1}{\sqrt{2}}\right)^2.$ 

# NetWare® for AViiON® Systems: User Basics

069-000486-01

For the latest enhancements, cautions, documentation changes, and other information on this product, please see the Release Notice (085-series) and /or Update Notice (078-series) supplied with the software.

Copyright ©Data General Corporation, 1990, 1991, 1992 Copyright ©Novell Corporation, 1990, 1991 All Rights Reserved Unpublished —all rights reserved under the copyright laws of the United States Printed in the United States of America Rev. 01, October 1992 Licensed Material — Property of the copyright holders Ordering No. 069-000486

## **Notice**

.<br>DOCUMENT FOR USE BY DGC PERSONNEL, LICENSEES, PROSPECTIVE CUSTOMERS, AND<br>CUSTOMERS. THE INFORMATION CONTAINED HEREIN IS THE PROPERTY OF THE COSTOMERS, THE INFORMATION CONTAINED HEREIN IS THE PROPERTY OF THE<br>COPYRIGHT HOLDER(S); AND THE CONTENTS OF THIS MANUAL SHALL NOT BE<br>REPRODUCED IN WHOLE OR IN PART NOR USED OTHER THAN AS ALLOWED IN THE APPLICABLE LICENSE AGREEMENT.

The copyright holders reserve the right to make changes in specifications and other information contained in this document without prior notice, and the reader should in all cases determine whether any such changes have been made.

THE TERMS AND CONDITIONS GOVERNING THE SALE OF DGC HARDWARE PRODUCTS AND THE LEKNSAND CONDITIONS GOVERNING THE SALE OF DGC HARDWARE PROFIT IN THE<br>THE LICENSING OF DGC SOFTWARE CONSIST SOLELY OF THOSE SET FORTH IN THE<br>WRITTEN CONTRACTS BETWEEN DGC AND ITS CUSTOMERS, AND THE TERMS AND WAITTEN CONTAACTS BETWEEN DGC AND TIS COSTOMEAS, AND THE TEAMS AND<br>CONDITIONS GOVERNING THE LICENSING OF THIRD PARTY SOFTWARE CONSIST SOLELY OF THOSE SET FORTH IN THE APPLICABLE LICENSE AGREEMENT. NO REPRESENTATION OR OTHER AFFIRMATION OF FACT CONTAINED IN THIS DOCUMENT INCLUDING BUT NOT LIMITED TO STATEMENTS REGARDING CAPACITY, RESPONSE-TIME PERFORMANCE, SUITABILITY FOR USE OR PERFORMANCE OF PRODUCTS DESCRIBED HEREIN SHALL BE DEEMED TO BE A WARRANTY BY DGC FOR ANY PURPOSE, OR GIVE RISE TO ANY LIABILITY OF DGC WHATSOEVER. THE TERMS AND CONDITIONS GOVENING THE SALE OF DECTRICT THE LICENSING OF DECTRICATE RONDITIONS COVENTRACTS BETWEEN DOR CONDITIONS COVERNING THE LICENSING OF THIRD PARTYS<br>CONDITIONS GOVERNING THE LICENSING OF THIRD PARTYS<br>OR

IN NO EVENT SHALL DGC BE LIABLE FOR ANY INCIDENTAL, INDIRECT, SPECIAL OR CONSEQUENTIAL DAMAGES WHATSOEVER (INCLUDING BUT NOT LIMITED TO LOST PROFITS) ARISING OUT OF OR RELATED TO THIS DOCUMENT OR THE INFORMATION CONTAINED IN IT, EVEN IF DGC HAS BEEN ADVISED, KNEW OR SHOULD HAVE KNOWN OF THE POSSIBILITY OF SUCH DAMAGES.

All software is made available solely pursuant to the terms and conditions of the applicable license agreement which governs its use.

Restricted Rights Legend: Use, duplication, or disclosure by the U. S. Government is subject to restrictions as set forth in subparagraph  $(c)(1)(ii)$  of the Rights in Technical Data and Computer Software clause at [DFARS] 252.227-7013 (October 1988). First Revision  $M_{\text{B}}$  Revision<br>  $\text{F}$  Revision  $\text{C}$  Allyson and the U.S. Government (C(1)(ii) of the Rights in Technics<br>
Software clause at [DFARS] 252.227–7013 (October 1988).<br>
Data General Corporation<br>  $4400 \text{ Computer$ 

Data General Corporation 4400 Computer Drive Westboro, MA 01580

#### NetWare® for AViiON® Systems: User Basics 069-—000486-—01

Revision History:<br>Original Release — May 1990

DG/UX 5.4.1 or 5.4.2<br>NetWare<sup>®</sup> 3.11 for AViiON<sup>®</sup> Systems, Rev. 2.00

This manual includes extensive changes from the previous revision; therefore, we have not used change bars.

AViiON is a U.S. registered trademark and DG/UX is a trademark of Data General Corporation. NetWare and Novell are US. registered trademarks of Novell, Inc.

Certain portions of this document were prepared by Data General Corporation and the remaining portions were prepared by Novell Corporation.

# Table of Contents

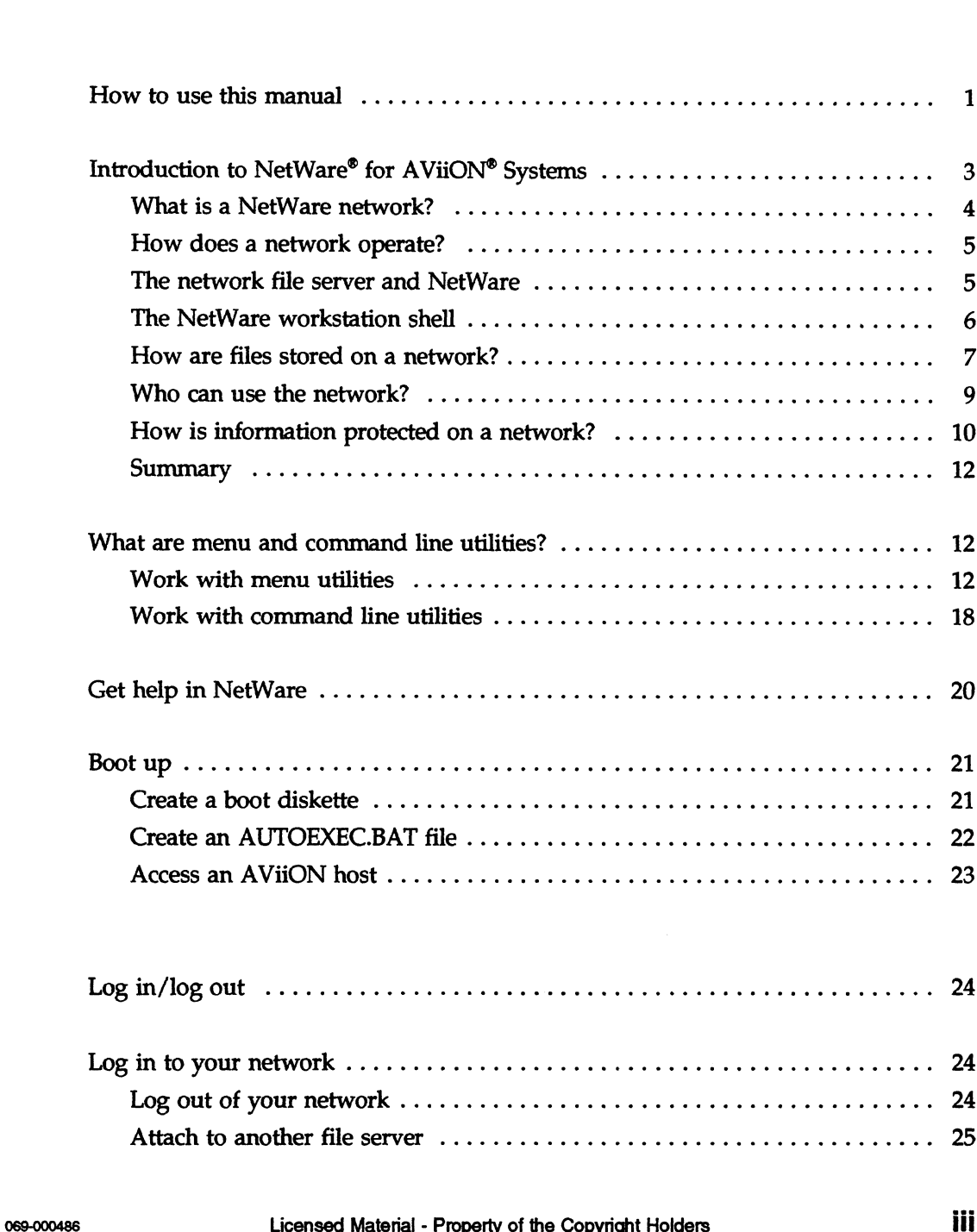

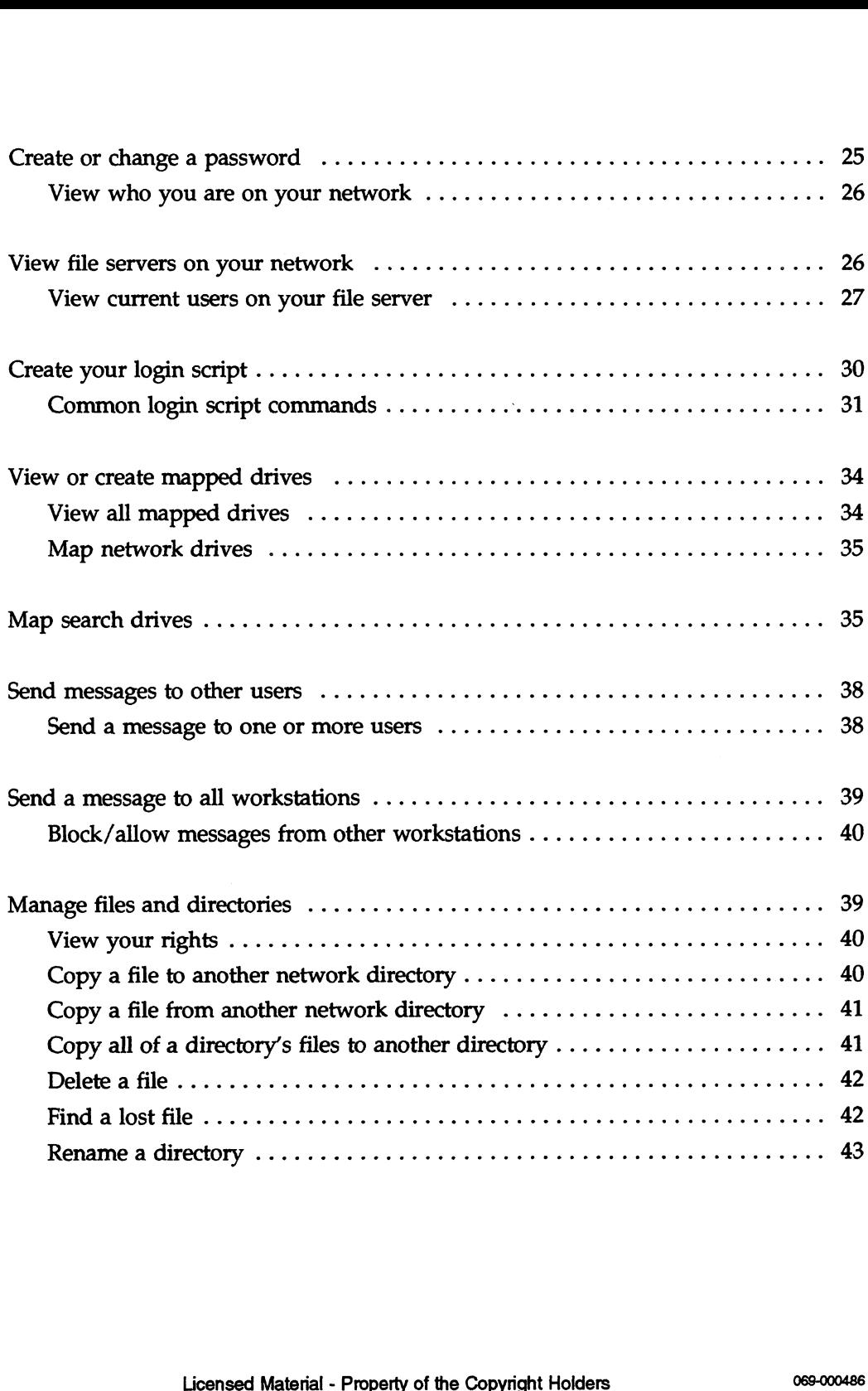

 $\bar{\beta}$ 

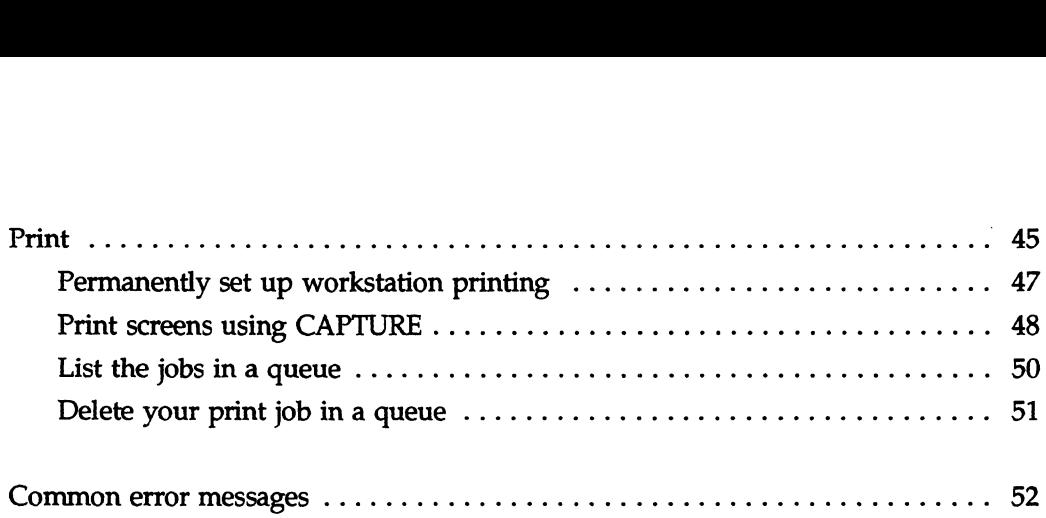

|

 $\label{eq:2} \frac{1}{2} \left( \frac{1}{2} \right) \left( \frac{1}{2} \right) \left( \frac{1}{2} \$ 

## How to use this manual

This manual is for beginning network users who are running applications on a NetWare® for AViiON® Systems network. It explains basic NetWare concepts and tasks for working on a network.

You, the network user, should be familiar with the personal computer you will be using. If you have an IBM PC-type workstation, you should also be familiar with basic Disk Operating System (DOS) commands.

The User Basics manual is divided into ten sections:

- e Introduction to NetWare
- ¢ Using menu and command line utilities
- ¢ Booting up
- ¢ Logging in and out
- e Creating your login script
- e Mapping your drives
- ¢ Sending messages
- ¢ Managing files and directories
- ¢ Printing

Some troubleshooting hints are covered under "What if ..." at the end of each of module. Some troubleshooting hints are covered und<br>
end of each of module.<br>
The last section lists some common error m<br>
respond to them.<br>
Licensed Material - Property of the Copyright Holders

The last section lists some common error messages and how to respond to them.

### Other Reference Material

This manual does not explain how to perform every network task or how to use every network command. For complete explanations of tasks and commands, refer to the following related manuals.

NetWare® for AViiON® Systems: Utilities (069-000484)

NetWare® for AViiON® Systems: Concepts (069-000483)

### Typeface Conventions

In all our examples, we use

THIS TYPEFACE TO INDICATE ENTRIES THAT YOU SHOULD TYPE FROM YOUR KEYBOARD.

This typeface to indicate variable names which you must type in accordance with your system's set up.

This typeface to indicate system responses and screen displays.

<Enter> in command lines to indicate when you should press the Enter key (the Newline key on some systems).

<Alt> to indicate a key, or keys, that you should press. This example denotes the Alt key.

End of Chapter

# Introduction to NetWare for AViiON Systems

If your personal computer is part of a NetWare network, it is connected to other computers and peripherals. This lets you share files and resources and communicate with others in your workgroup.

This introduction answers the following questions about using a NetWare network.

- ¢ What is a NetWare network?
- ¢ How does a network operate?
- ¢ How are files stored on a network?
- ¢ Who can use the network?
- ¢ How is information protected on a network?

### What is a NetWare network?

A NetWare network is a group of computers that are linked together so that network users, working on different personal computers, can communicate with each other via the network. The computers on the network can also share the server's resources, such as network data files, common applications software, mass storage on hard disk drives, high-speed communications ports, and a variety of printers. METHE INCOURST AND COMPUTE THE CONDUCTED AS A NEW ARE MORE TO A NEW MATE AND COMPUTED SO that network users, working on different personal computers, can communicate with each other via the network. The computers on the ne

## How does a network operate?

To understand how a NetWare network operates, you should know about the principal components of a network: the workstations, the file server, and the software that runs on each  $-$  DOS, OS/2, or the Macintosh operating system on the workstations, and the DG/UXTM operating system on the file server. NetWare for AViiON Systems runs as a set of processes on the AViiON server. Francesco and the principal components of a network operates, you should<br>the principal components of a network: the workstatio<br>ver, and the software that runs on each -- DOS, OS/2,<br>cosh operating system on the file server.

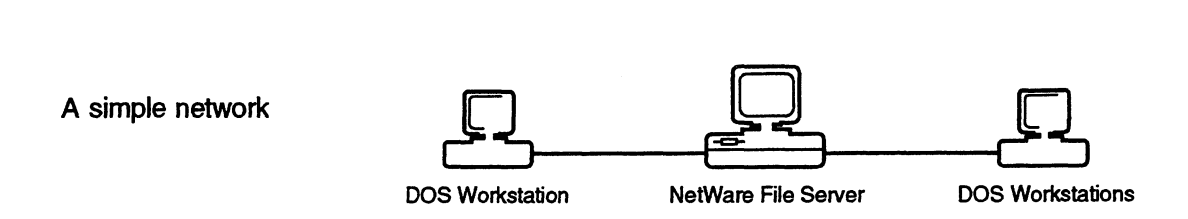

Beyond these basic components, a NetWare network can incorporate mainframe computers, backup devices, modem pools, and different types of servers (such as print servers and archive servers).

## The network workstations

Workstations are personal computers on which network users do their work. Workstations are used much like ordinary nonnetworked personal computers. Each workstation processes its own files and uses its own copy of DOS, or whatever operating system it runs.

### The network file server and NetWare

NetWare runs as a set of processes on DG/UX within the AViiON server. NetWare coordinates all of the workstations and regulates the way they share network resources by managing the use of printers, controlling access to data files, and making applications software available to all network users. river. NetWare coordinates all of the workstations and regulates<br>he way they share network resources by managing the use of<br>rinters, controlling access to data files, and making applications<br>fitware available to all networ

Network files are stored on the AViiON system, instead of on diskettes or hard disks in individual workstations.

### The NetWare workstation shell

Workstations communicate with the file server with two pieces of software, the shell and a protocol. The shell and protocol must be loaded into a workstation before it can access the network. The NetWare shell and protocol are two DOS executable files:<br>NetWare shell and protocol are two DOS executable files:

- 
- s IPX protocol

NETX directs all the commands you enter at your workstation to the proper operating system. The shell decides if the command is a workstation task, to be directed to DOS, or a network task, to be directed to NetWare. If the request is a workstation task, such as using the DOS DIR command to list the files in a local directory, the request is sent to DOS. If the request is a network task, such as printing a job on a network printer or gaining access to a network directory, it is sent to NetWare. The shell sends the request to the appropriate operating system, somewhat like a railroad track switch routes trains to their proper destination.

The protocol part of the workstation software is loaded by the IPX file. IPX controls transmissions between the shell and the network by sending packets of data to the file server and, in some cases, directly to other network workstations. IPX controls the flow of information on the network somewhat like a dispatcher orchestrates the arrival and departure of trains at a railroad yard.

If you are using ODI, your workstation uses two additional files: the Link Support Layer (LSL) file and a driver file. The LSL allows a workstation to communicate using several protocols. The driver communicates directly with the LAN board. the Link Support Layer (LSL) file and a driver file. The LSL allows<br>a workstation to communicate using several protocols. The driver<br>communicates directly with the LAN board.<br> $\frac{1}{2}$ <br>ose.coo.

### How are files stored on a network?

The AViiON server running NetWare for AViiON Systems stores all network information within its file system. The system for storing network information is called the directory structure.

Information is organized in units called files. For example, a file might be a letter or a list of addresses. When you save information in a file, you give the file a unique name so you can retrieve it later, just as you do when using DOS.

Within the AViiON file system, NetWare files are organized to make them easy to find. From the workstation side, the directory structure looks like a standard DOS directory:

- ¢ Volumes, which are divided into
- e Directories, which are divided into
- ¢ Subdirectories, which contain
- e Files.

From the AViiON side, the NetWare volumes will appear as subdirectories within the AViiON server's DG/UX directory structure. This directory structure can be compared to a filing system, where the AViiON file system corresponds to the filing cabinet.

#### Directory structure

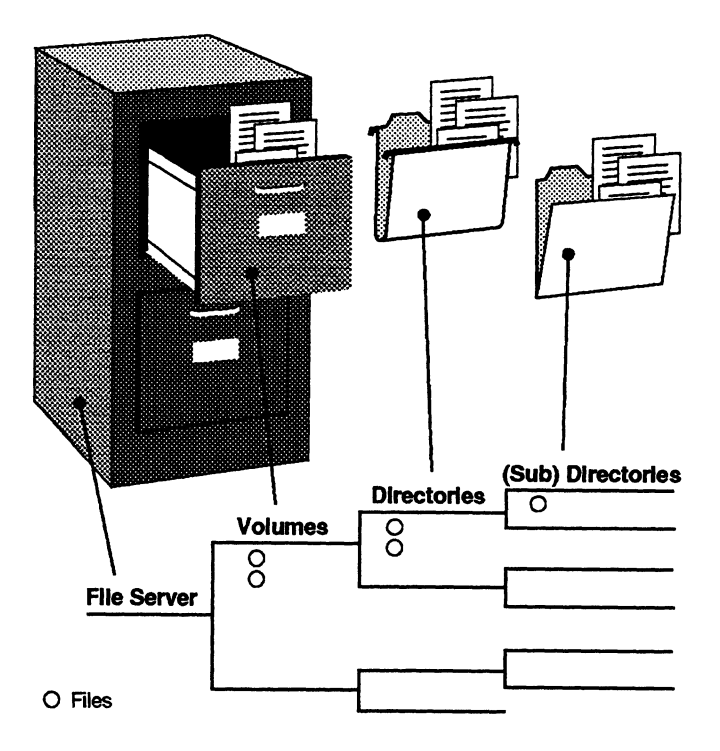

The volumes correspond to the filing cabinet drawers. Each file server has at least one volume, the SYS volume, which is created when the server is installed.

The directories correspond to the hanging folders within the filing cabinet drawers. You can create and delete directories as much as you insert and remove hanging folders in a filing cabinet.

Subdirectories correspond to the manila folders inside the hanging folders, by dividing them into smaller units. Subdirectories contain actual files, just as manila folders contain individual documents.

### Who can use the network?

Before you can work on the NetWare network, you must be designated as a network user. The network supervisor assigns each user one of four levels of responsibility on the network:

- ¢ Regular network user
- ¢ Operator (file server console operator, print queue operator, print server operator)
- e Manager (workgroup manager, user account manager)
- e Network supervisor

Regular network users can run applications and work with files according to the rights assigned to them.

Operators are regular network users who have been assigned additional privileges. For example, a file server console operator is a network user who is given specific rights to use the FCONSOLE utility.

Managers are users who are responsible for managing other users. Workgroup managers can create and manage user accounts; user account managers can manage, but not create, user accounts. Managers supervise a particular group, but they do not have SUPERVISOR equivalence.

Network supervisors are responsible for the smooth operation of the whole network. Network supervisors maintain the system, restructuring and updating it as needed. Network supervisors are responsible for the smooth operation of the<br>whole network. Network supervisors maintain the system,<br>restructuring and updating it as needed.<br>B<br>Georged Material - Property of the Copyright Holders

## How is information protected on a network?

All information on a NetWare network is stored in a central location -- the AViiON file system. However, all users should not have equal access to all information that may be stored there; this would make privacy impossible. In addition, two users should not be able to access the same data file at the same time; if they could, they may overwrite each other's work. To prevent problems like these, NetWare provides an extensive security system to protect the data on the network.

NetWare security consists of a combination of

- Login security;
- ¢ Trustee rights (privileges) assigned to users;
- e Attributes assigned to directories and files.

Login security involves the use of usernames and passwords, and the control of such things as which workstations a user can use, at what times, and what features he or she is allowed to use.

Trustee rights control which directories and files a user can access and what the user is allowed to do with those directories and files, such as creating, reading, erasing, or writing to them.

Directory and file attributes determine whether a directory or file can be deleted, copied, viewed, or written to. Among other things, they also mark a file as shareable or non-shareable.

If NetWare users are also DG/UX system users on the AViiON server, the network supervisor can map the users' NetWare and DG/UX system files. Such users are called hybrid users. With proper permissions established by the network supervisor, DG/UX security will not override NetWare security for hybrid users. can be detered, copied, viewed, or written to. Among other trings,<br>they also mark a file as shareable or non-shareable.<br>If NetWare users are also DG/UX system users on the AViiON<br>server, the network supervisor can map the

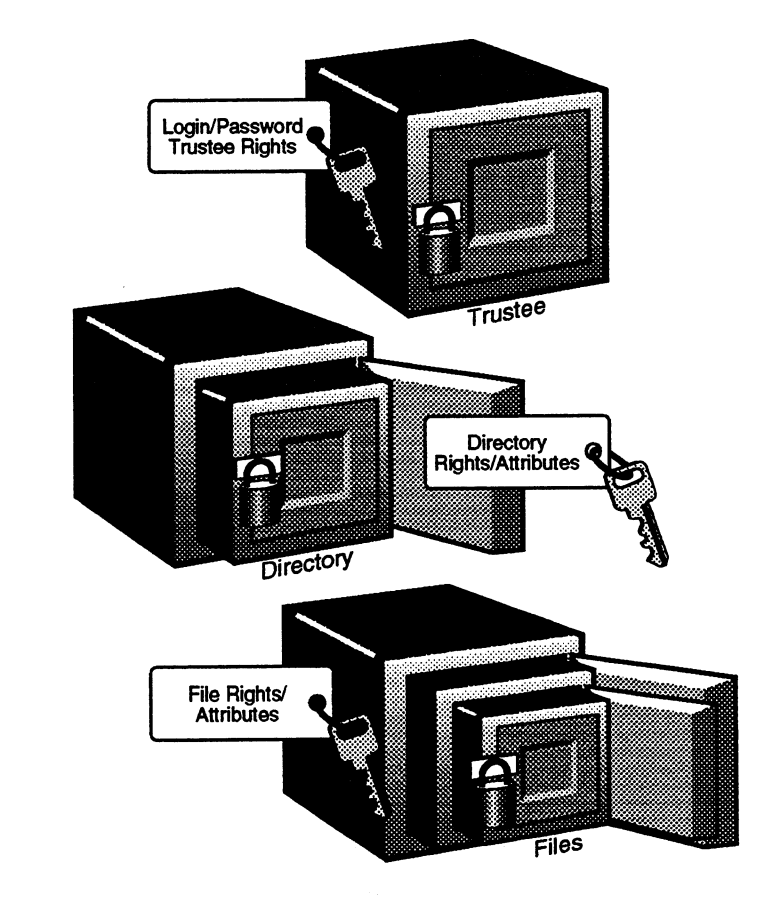

The following figure illustrates the three levels of security that work together to prevent unauthorized access.

Network security

## Summary

This introduction explained the following.

- A NetWare network links personal computers so users can communicate and share resources.
- ¢ NetWare for AViiON Systems networks have workstations, NetWare Virtual Terminals, and AViiON file servers.
- ¢ Workstations are personal computers on which network users do their work. Workstations run their own native operating system (for example, DOS, OS/2, or the Macintosh operating system) and process their own files. They can access files, applications, and resources through the AViiON server.
- ¢ AViiON systems run NetWare for AViiON Systems as a set of DG/UX system processes. This set of processes provides file and print services and coordinates network activity.
- ¢ Workstations and the file server communicate via the NetWare shell and protocol, which are loaded into each workstation at boot time just like DOS. The NETX shell sends workstation requests to the proper operating system for processing, and the IPX protocol sends data packets to the approporiate network station.
- ¢ Information is stored on the AViiON file server in the DG/UX directory structure. This NetWare directory structure consists of volumes, directories, and files.
- e Network users can be assigned four different levels of responsibility on the network: regular network user, network operator, network manager, and network supervisor.
- e NetWare's extensive security system prevents users from corrupting data in network files and prevents unauthorized users from accessing restricted files. Network users can be assigned four different levels of<br>responsibility on the network: regular network user, network<br>operator, network manager, and network supervisor.<br>NetWare's extensive security system prevents users from
- ¢ Users of both NetWare and DG/UX on the file server are called hybrid users. DG/UX system security and NetWare security for these users is controlled by the network supervisor.

End of Chapter

# What are menu and command line utilities?

You can use NetWare utilities to perform network tasks. Two types of utilities are used most frequently: menu utilities and command line utilities.

Menu utilities let you perform network tasks by choosing options from menus. Command line utilities let you perform tasks by typing commands at the DOS command line. The following sections explain how to execute both types of NetWare utilities. of utilities are used m<br>
line utilities.<br>
Menu utilities let you<br>
from menus. Comma<br>
typing commands at t<br>
sections explain how t<br> **Nork with menu utilities**<br>
Action Explanation

## Work with menu utilities

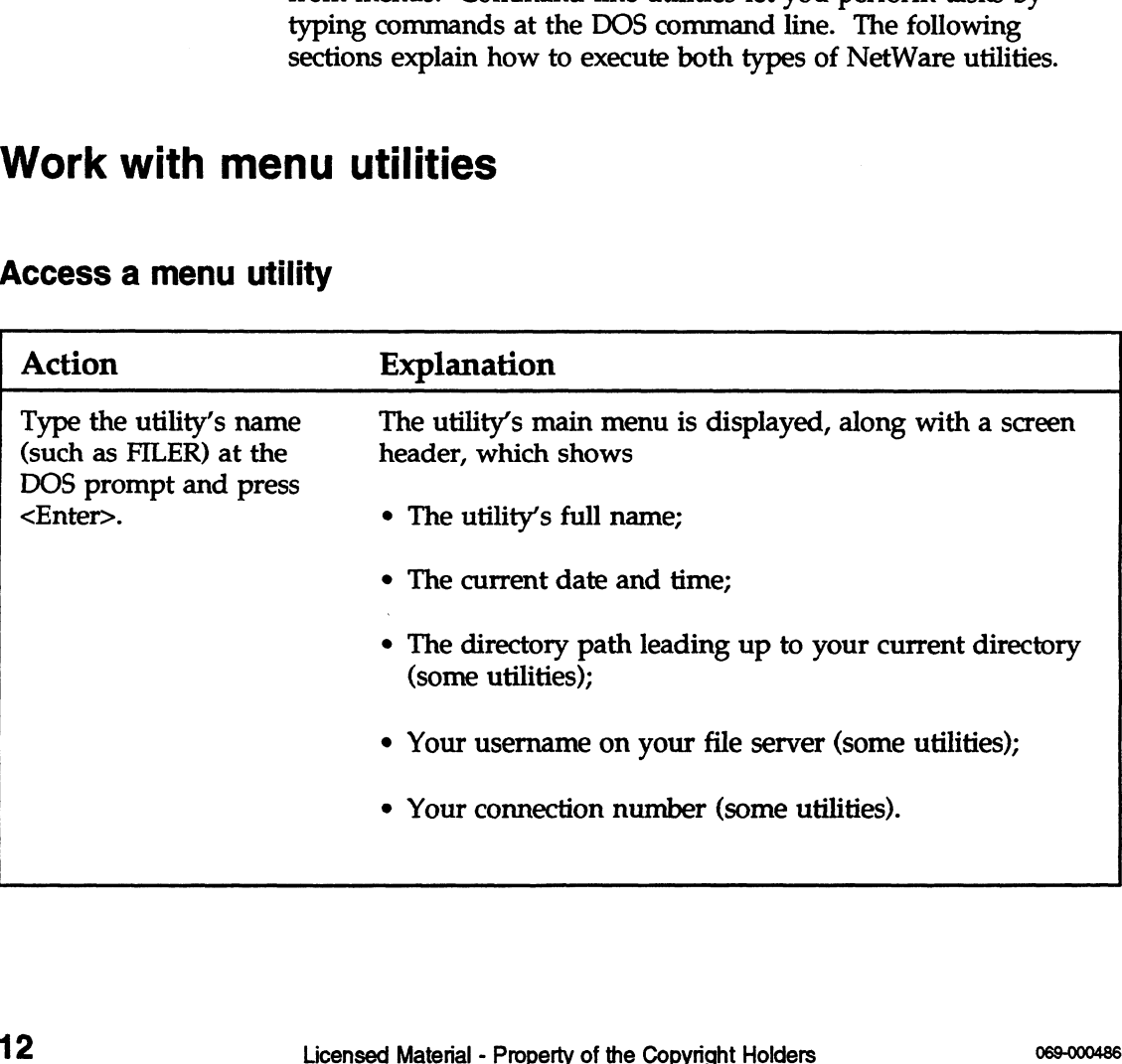

#### Access a menu utility

#### Exit a menu utility

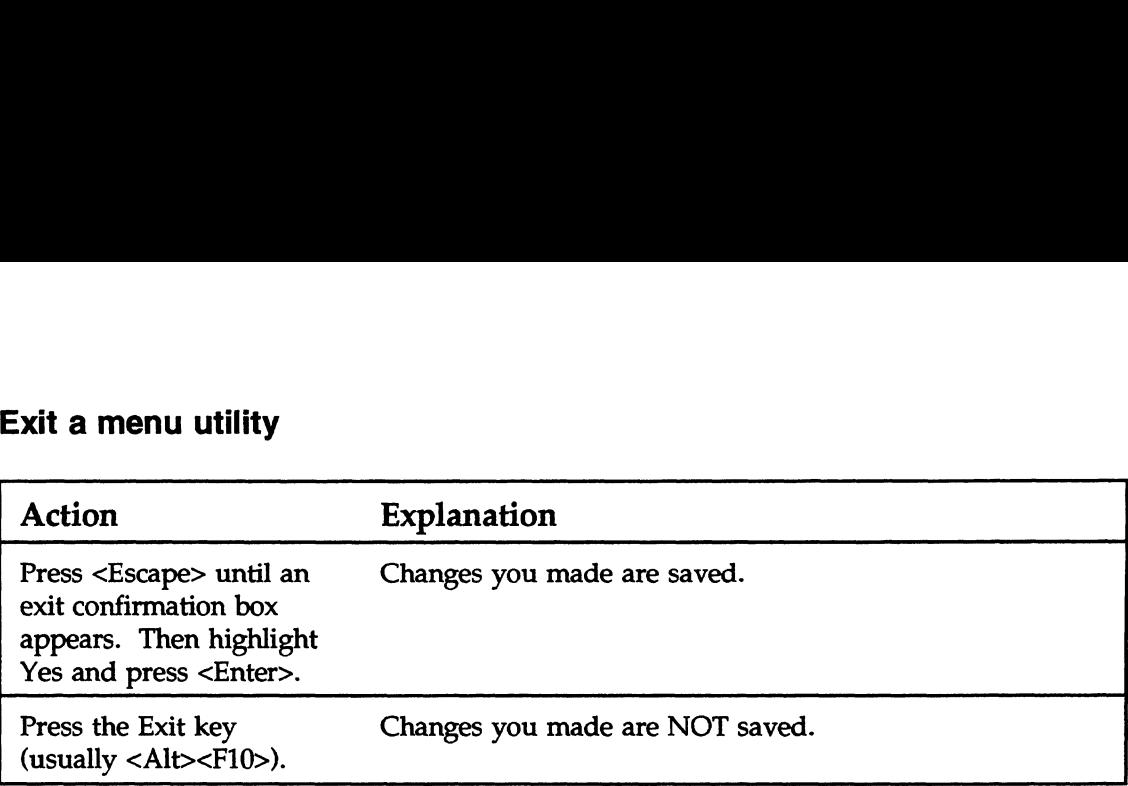

#### Additional information

Once you have accessed a menu utility and the main menu is displayed, you are ready to work. Menu utilities use certain keys to perform special functions. The utilities also have standard components. The keys, wildcards, and components are described on the following pages.

The following graphic shows the keys that are used to perform specific functions in the menu utilities.

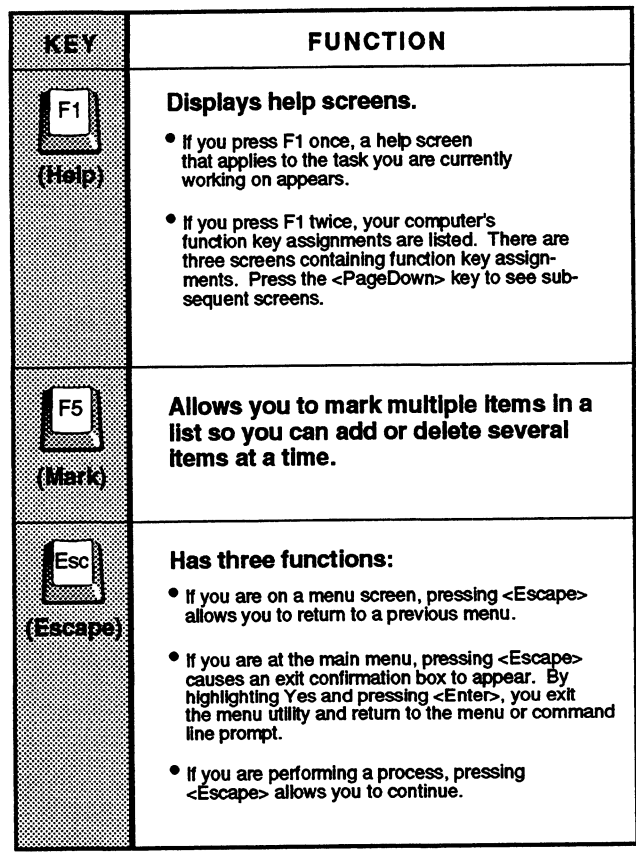

Keys

#### Wildcard characters (\* and 7?)

DOS and NetWare recognize these characters as universal replacements for any other character or set of characters. You can use wildcards to search for groups of volumes, directories, or files, or to search for a particular file when you are unsure of its complete name.

For example, an asterisk (\*) in a filename indicates that any character can occupy that position and all remaining positions in the filename. In the FILER utility, to copy all of a subdirectory's files with the extension .EXE to another directory, you would type "\* EXE" in the menu's entry box and press <Enter>.

In contrast, a question mark (?) in a filename indicates that any character can occupy that position, and that position only. So, if you were to type "ACCOUNT?.NEW", you would copy files like ACCOUNT1.NEW, ACCOUNT2.NEW, and so on.

NetWare's use of wildcard characters differs from that of DOS in one respect. To represent all files in a directory, in DOS you must type "\*.\*" (for example, "DEL \*.\*"), whereas in NetWare you need one asterisk (for example, "DEL \*"). For more information about wildcard characters (global filename characters), see your DOS manual.

#### **Components**

When you first access a menu utility, the main menu is displayed. Menus contain options you can choose from. Options can be selected one of two ways:

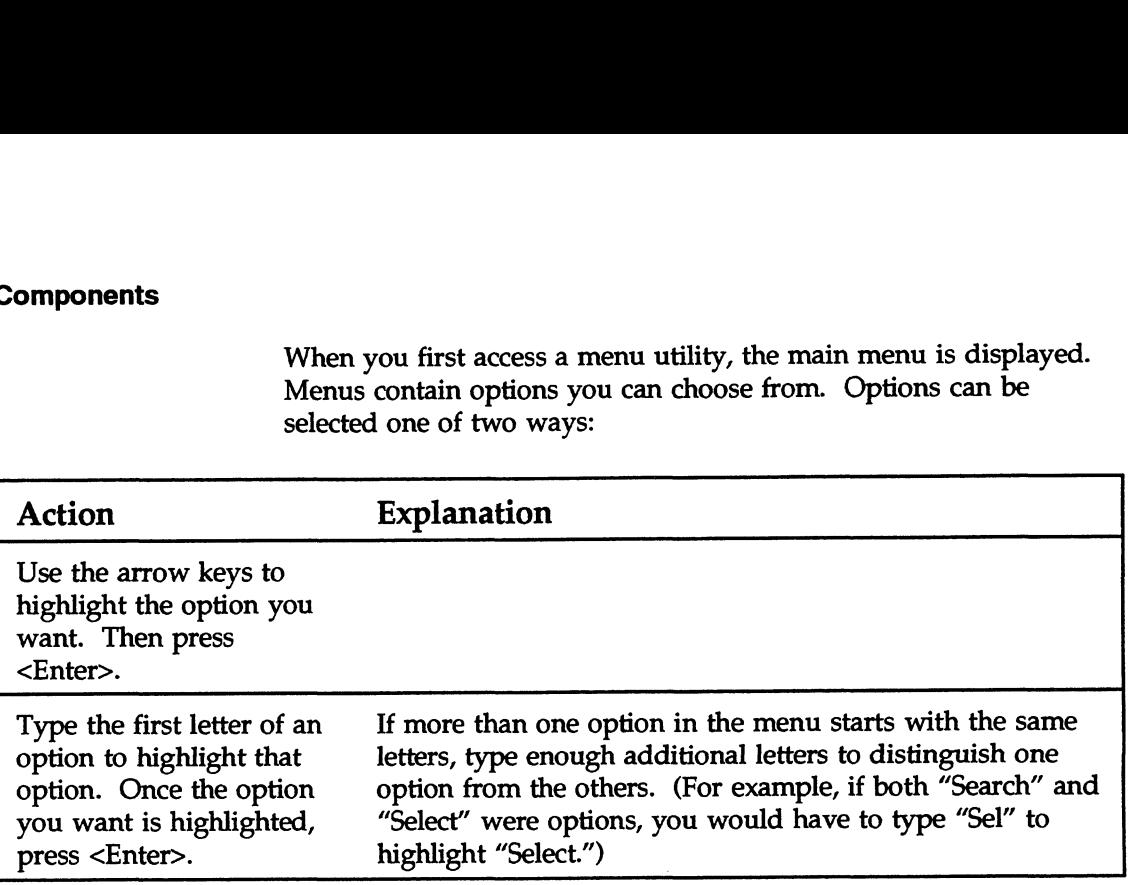

When you select an option from the main menu, additional menus and displays appear. These displays include lists, entry boxes, insets, forms, and confirmation boxes. Each type of screen display is explained below.

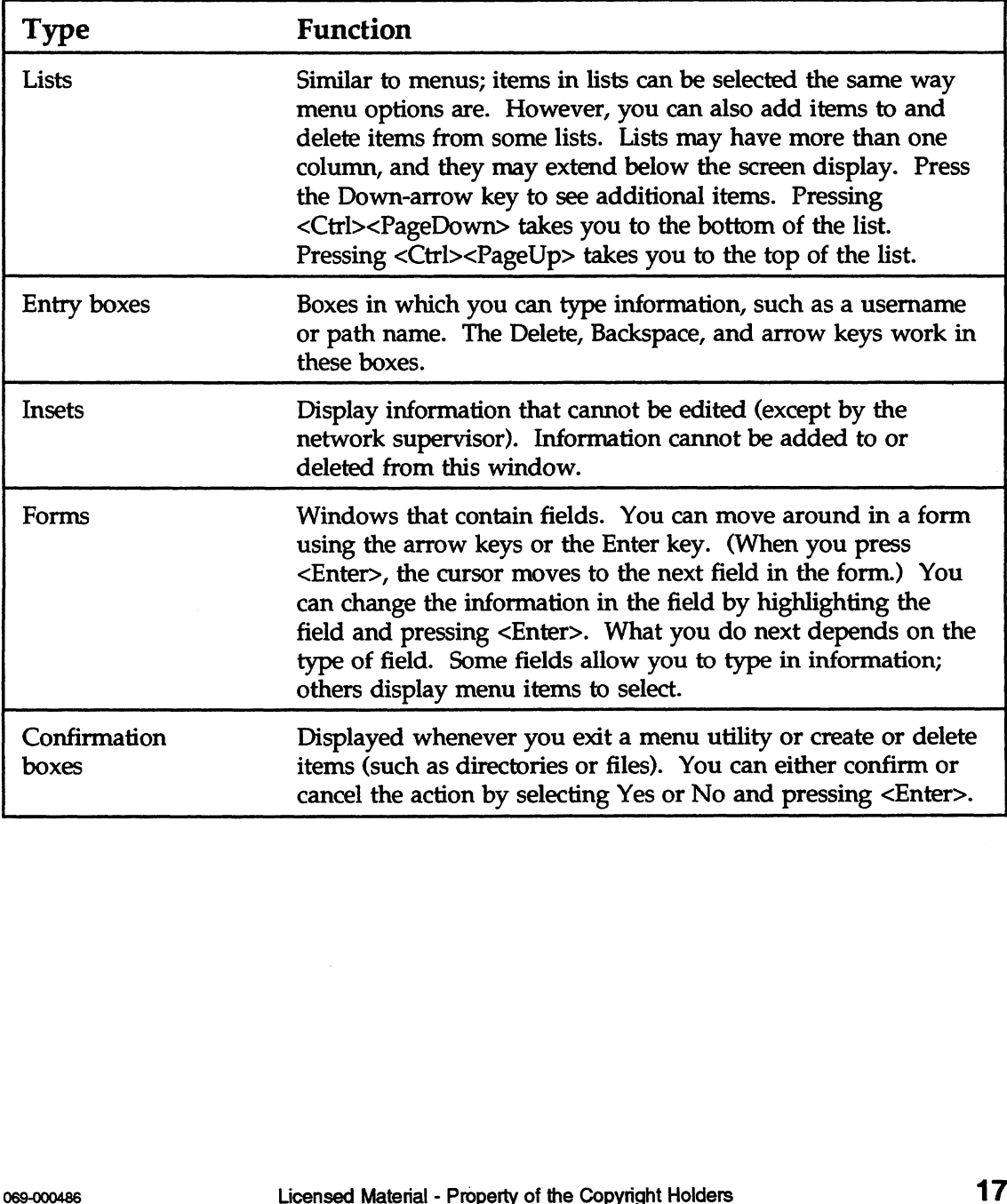

## Work with command line utilities

#### Command format

The command format displays the appropriate syntax for command line utilities. Command line utilities are executed at the DOS prompt.

Examples of the command format for the NPRINT and the TLIST utilities are

NPRINT path [option...] <Enter> TLIST [path [USERS | GROUPS]] <Enter>

#### **Conventions**

The conventions for these example command formats are explained below.

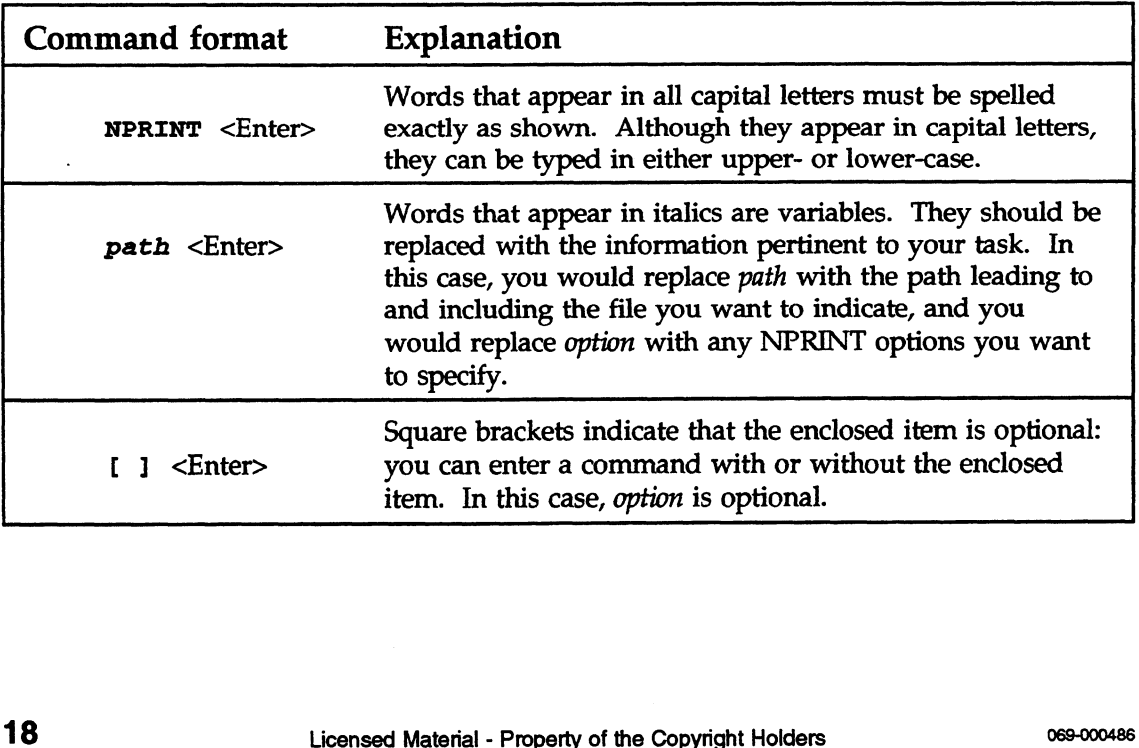

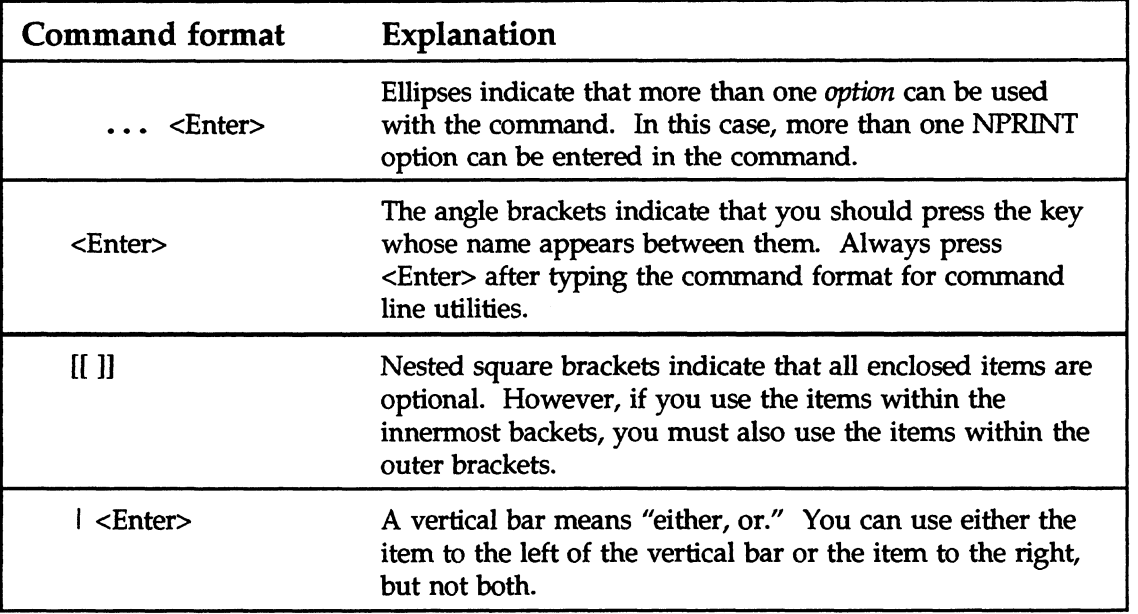

#### Wildcard characters

Wildcard characters (\* and ?) are recognized by DOS and NetWare as universal replacements for any other character or set of characters. You can use wildcards to search for groups of volumes, directories, or files, or to search for a particular file when you are unsure of its complete name.

An asterisk (\*) in a filename indicates that any character can occupy that position and all remaining positions in the filename. To search for all filenames with the extension .EXE in your default directory, type "NDIR \*.EXE" and press <Enter> to display the list.

A question mark (?) in a filename indicates that any character can occupy that position, and that position only. So, if you were to type "NDIR \*.?", you would seea list of all files in your default directory with a single-character extension or no extension at all.

NetWare uses the \* wildcard character differently in one respect. In DOS, to represent all files in a directory you type "\*.\*" (as in "DEL \*\*"), In NetWare you type one asterisk (as in "DEL \*"). For more information about wildcard characters see your DOS manual. at position and all remaining positions in the filename. To search<br>or all filenames with the extension .EXE in your default directory,<br>pe "NDIR \*.EXE" and press <Enter> to display the list.<br>question mark (?) in a filename

## Get help in NetWare

Use the NetWare HELP utility to view online information about NetWare utilities, NetWare system messages, and NetWare concepts. NetWare HELP allows you to search for and retrieve information from infobases (information databases).

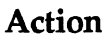

1. To access HELP, type

HELP <Enter>

2. Press <Enter> again to bring up the main menu.

3. For more information on how to use NetWare HELP, press <Tab> until you get to "How to use this reference." Then press <Enter>.

# Boot up

To "boot up" your workstation means to turn on your computer, load DOS, then load the workstation shell. You can either boot from a boot diskette, or you can put the necessary boot files on your workstation's hard disk and boot from the hard disk. These boot files start up the workstation operating system, load the NetWare shell, and gain access to the network. **Boot up**<br>To "boot up" your workstation means<br>load DOS, then load the workstation s<br>from a boot diskette, or you can put the<br>workstation's hard disk and boot from<br>files start up the workstation operating<br>shell, and gain ac

If you are not using ODI, see the WSGEN section of Utilities.

If you are using ODI, use the following table to create a boot diskette.

## Create a boot diskette

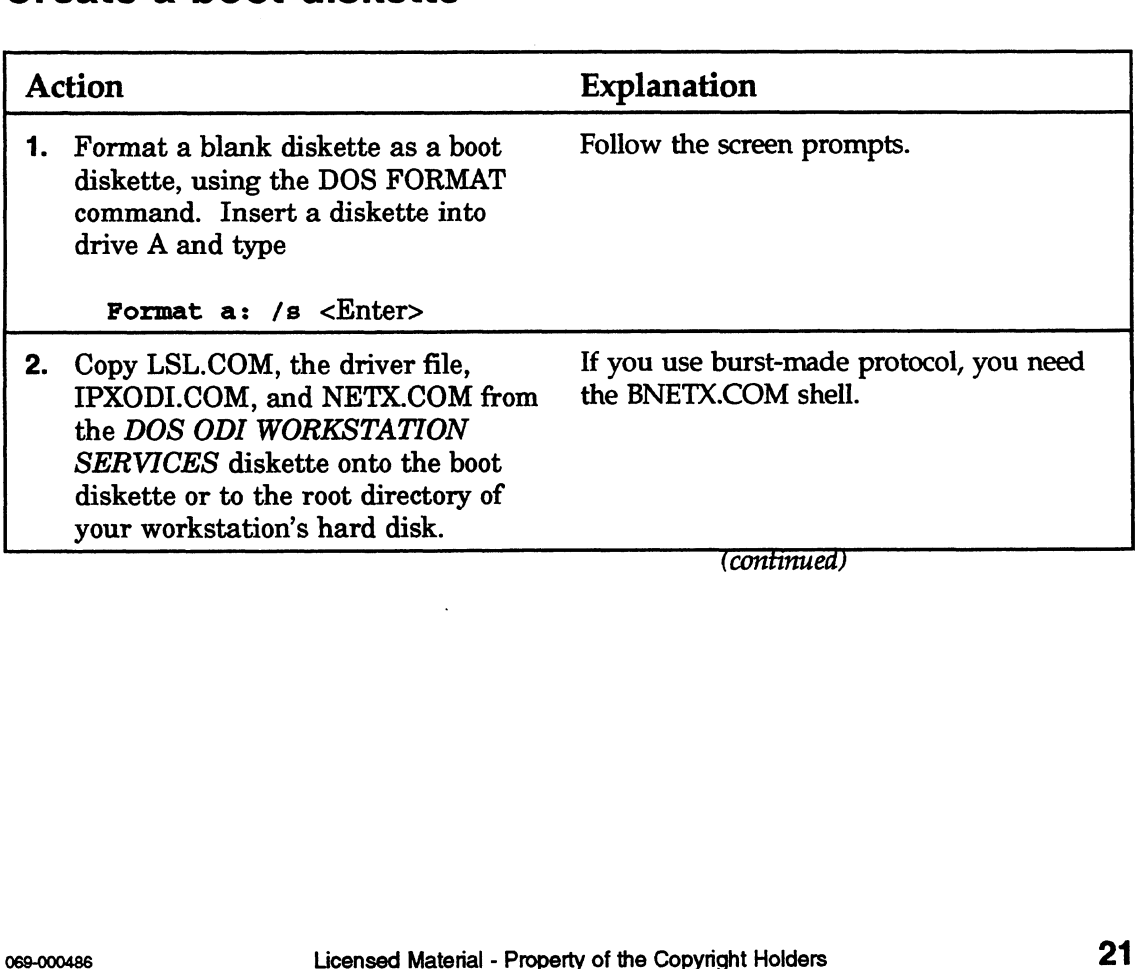

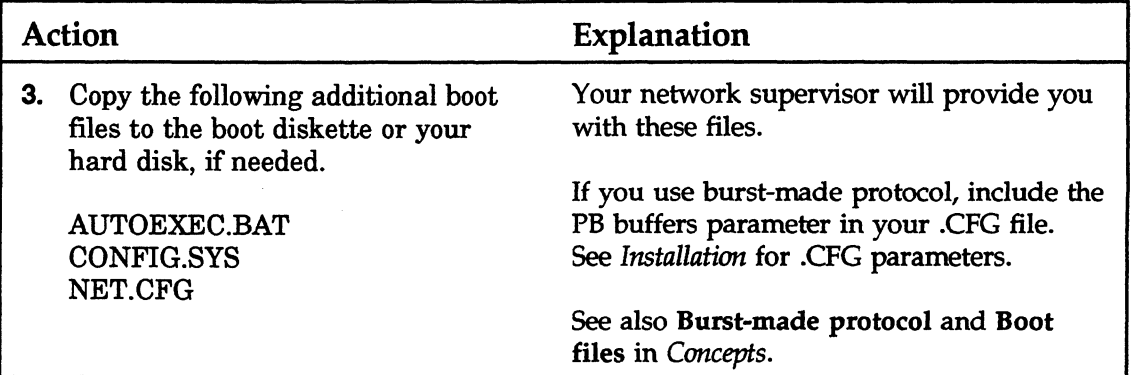

## Create an AUTOEXEC.BAT file

You can create an AUTOEXEC.BAT file that automatically loads the shell file each time you boot the workstation. In the example below, the AUTOEXEC.BAT file sets your workstation to the first network drive (F:), connects you (user MARIA) to a file server (WONDER), and sets your DOS prompt to show your current directory (PROMPT \$P\$G).

Follow these steps to create your AUTOEXEC.BAT file.

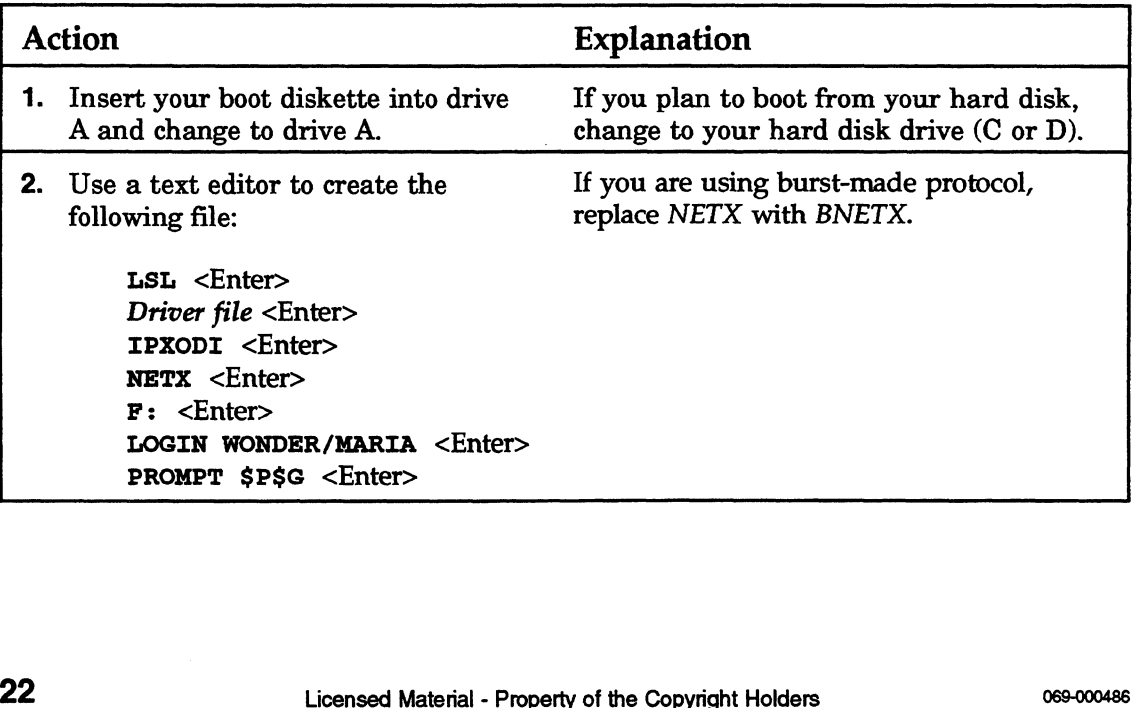

## Access an AViiON host (optional)

You can use your workstation to access DG/UX applications on the AViiON server by loading the NVT (NetWare Virtual Terminal) service and running a terminal emulator.

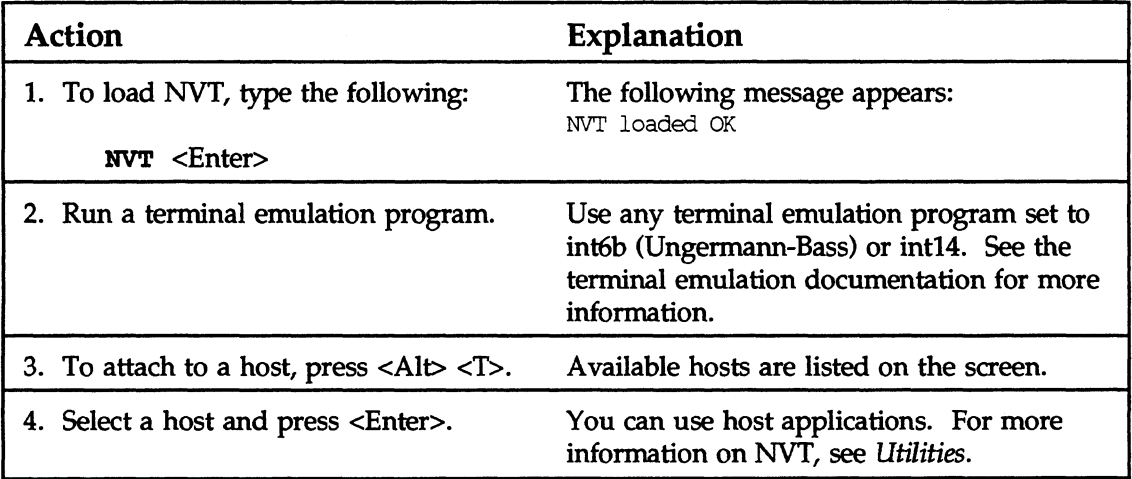

# Log in/log out

When you log in to a network, you establish a connection between your workstation and the file server. When you log out, you terminate that connection.

To log in to the network, you must enter a unique password. If there were no password, unauthorized users could easily access your files.

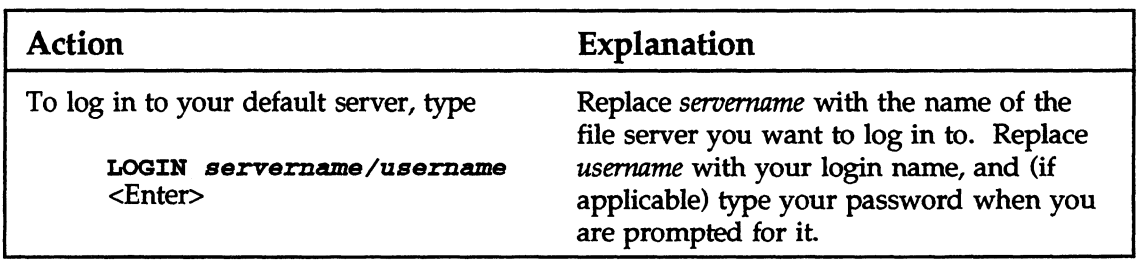

## Log in to your network

## Log out of your network

#### Action

To log out of all the servers you are connected to, type Action<br>
To log out of all the servers you are connected to, type<br>
LOGOUT <Enter><br>
To log out of a single file server you are attached to, type<br>
LOGOUT servername <Enter><br>
24<br>
Licensed Material - Property of the Copyright H

LOGOUT <Enter>

To log out of a single file server you are attached to, type

LOGOUT servername <Enter>

## Attach to another file server

Attach to another file server if you want to

- e Send messages to users on that file server
- ¢ Mapa drive to that file server
- ¢ Copy a directory to that file server

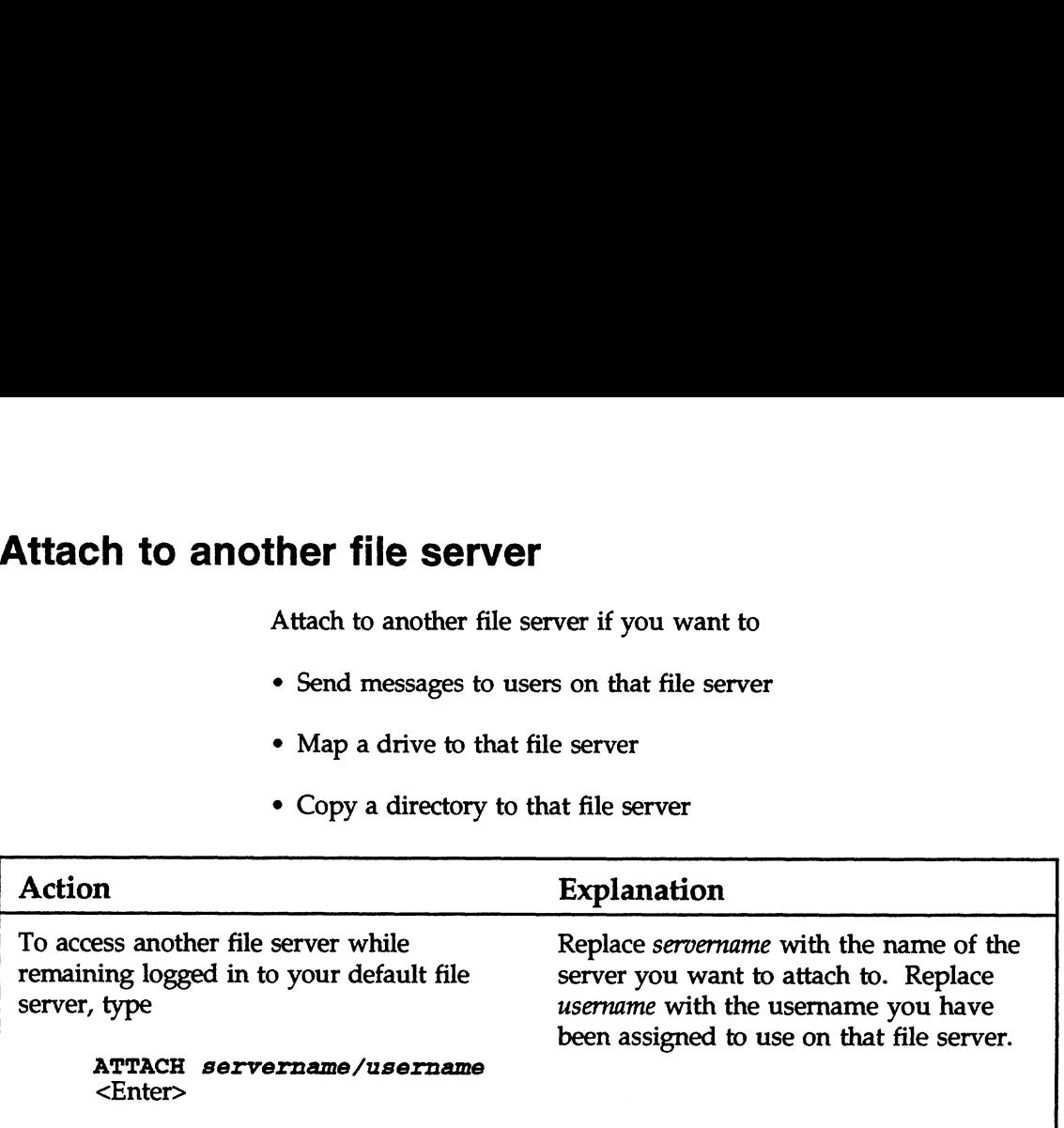

## Create or change a password

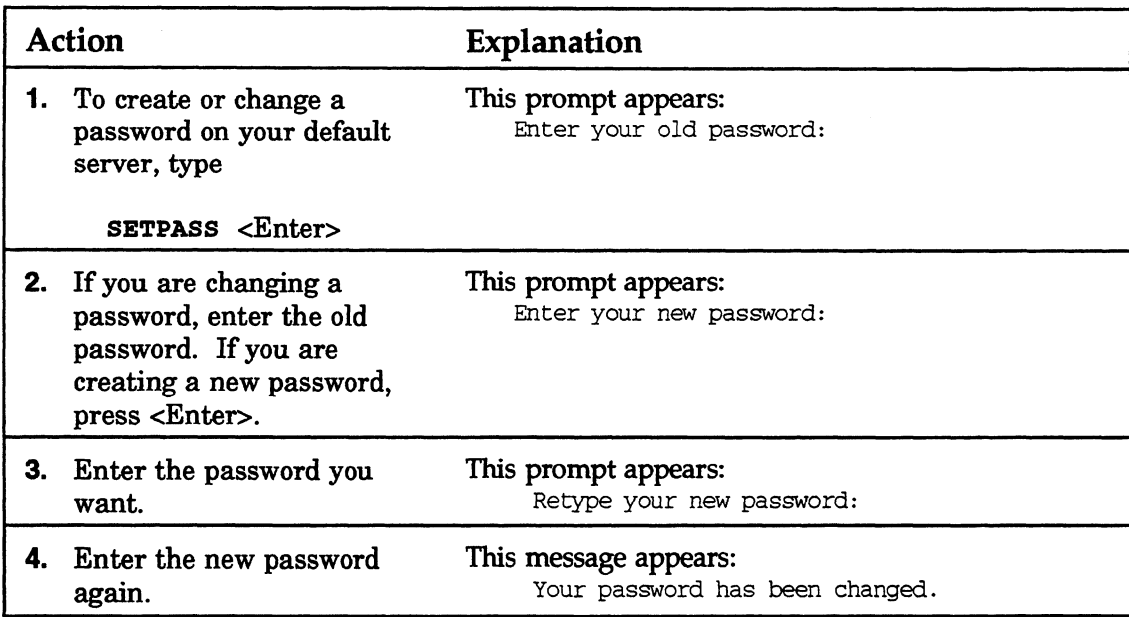

## View who you are on your network

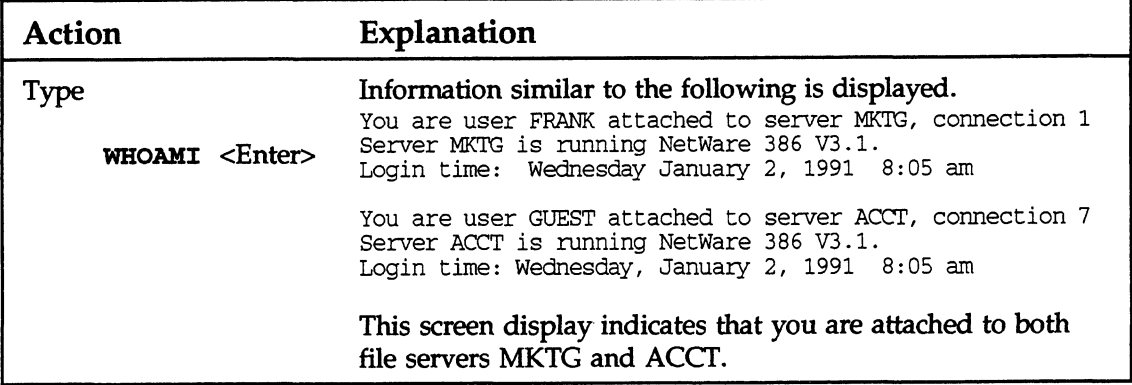

## View file servers on your network

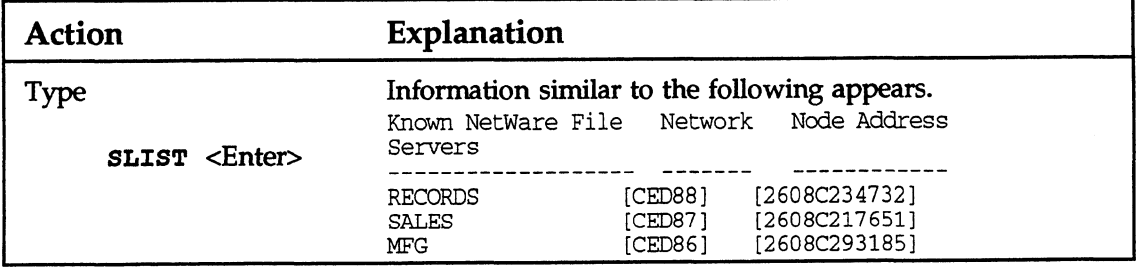

## View current users on your file server

You must be attached to a file server before you can view the list of users for that file server. View current users on yourned to a file server before the attached to a file server before the explanation

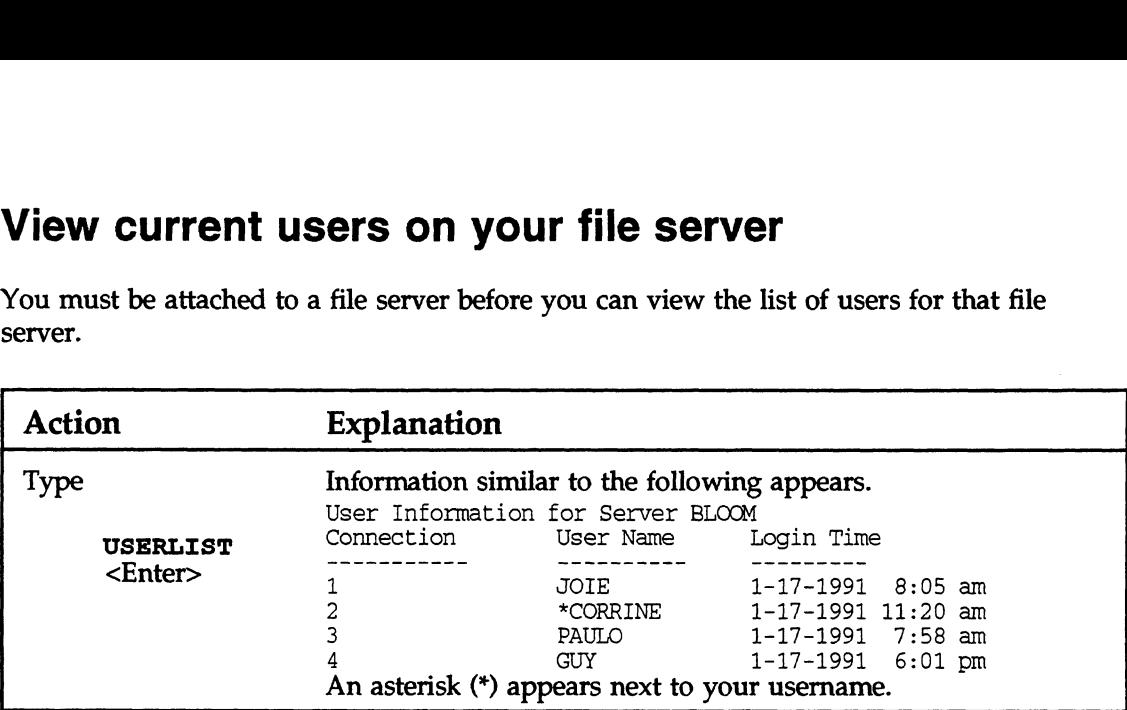

## What if ...

#### | can't log in?

- ¢ Your password may be expired and you may have run out of grace logins. Your supervisor or manager has to unlock your account.
- You haven't changed to the network login drive (F:, by default).
- The LOGIN.EXE file is missing.
- Your shell may be outdated. Ask your supervisor.
- Your network board may not be seated correctly.
- Your file server may be down. Type

SLIST <Enter>

If your file server is listed, log in by typing

LOGIN servername/username <Enter>

¢ You may be restricted from logging in during certain times. Ask your supervisor.
#### My screen is frozen?

e Your supervisor should run the FCONSOLE utility and clear your connection. This will save the work you were doing. Then complete one of the two following tasks.

To warm boot, press <CTRL><ALT><DEL> simultaneously.

To cold boot, turn the computer OFF then turn it ON again.

- e Your network cable may not be connected or terminated properly. Notify your supervisor.
- e Your node (or station) address may be in conflict with another workstation. See if new workstations have been added to your network.
- e You may have the wrong IPX configuration. Ask your supervisor.
- e You may have received a message while in graphics mode. Before entering graphics mode next time, disable messages by typing

CASTOFF <Enter>

End of Chapter

#### Create your login script

Your login script is a program that sets up your workstation's environment each time you log in. It performs tasks such as mapping network drives, executing programs and starting applications, and attaching to different file servers.

This section introduces some basic login script commands.

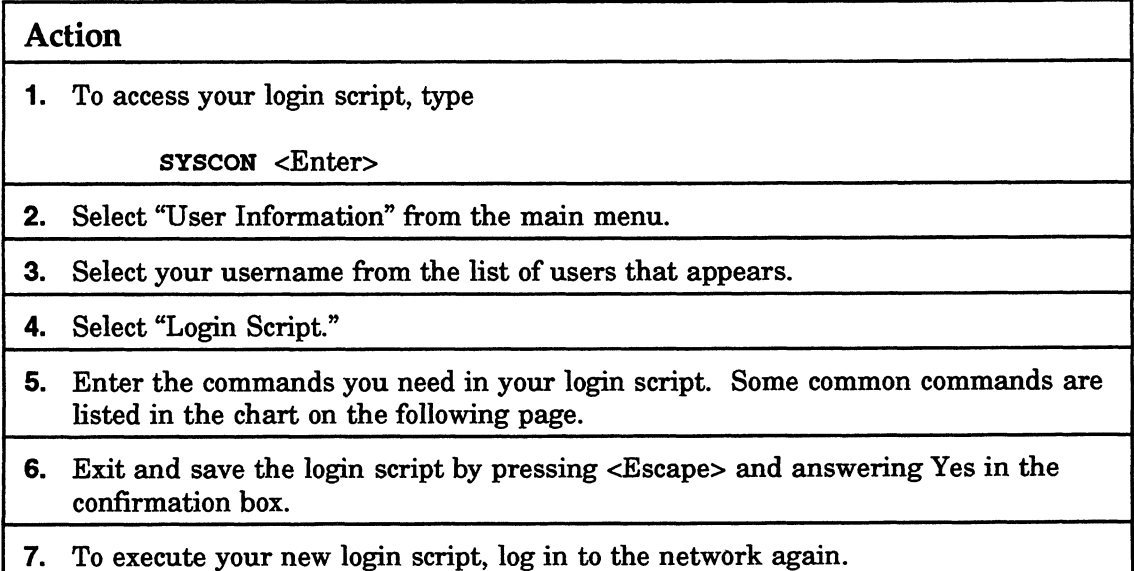

#### Common login script commands

The commands in the following chart can be used in your login script. Each command is followed by its purpose and an example of how to use it. he commands in the following chart can be used in your login<br>
Tript. Each command is followed by its purpose and an example<br>
I how to use it.<br>
Licensed Material - Property of the Copyright Holders ose-000486

#### Common Commands

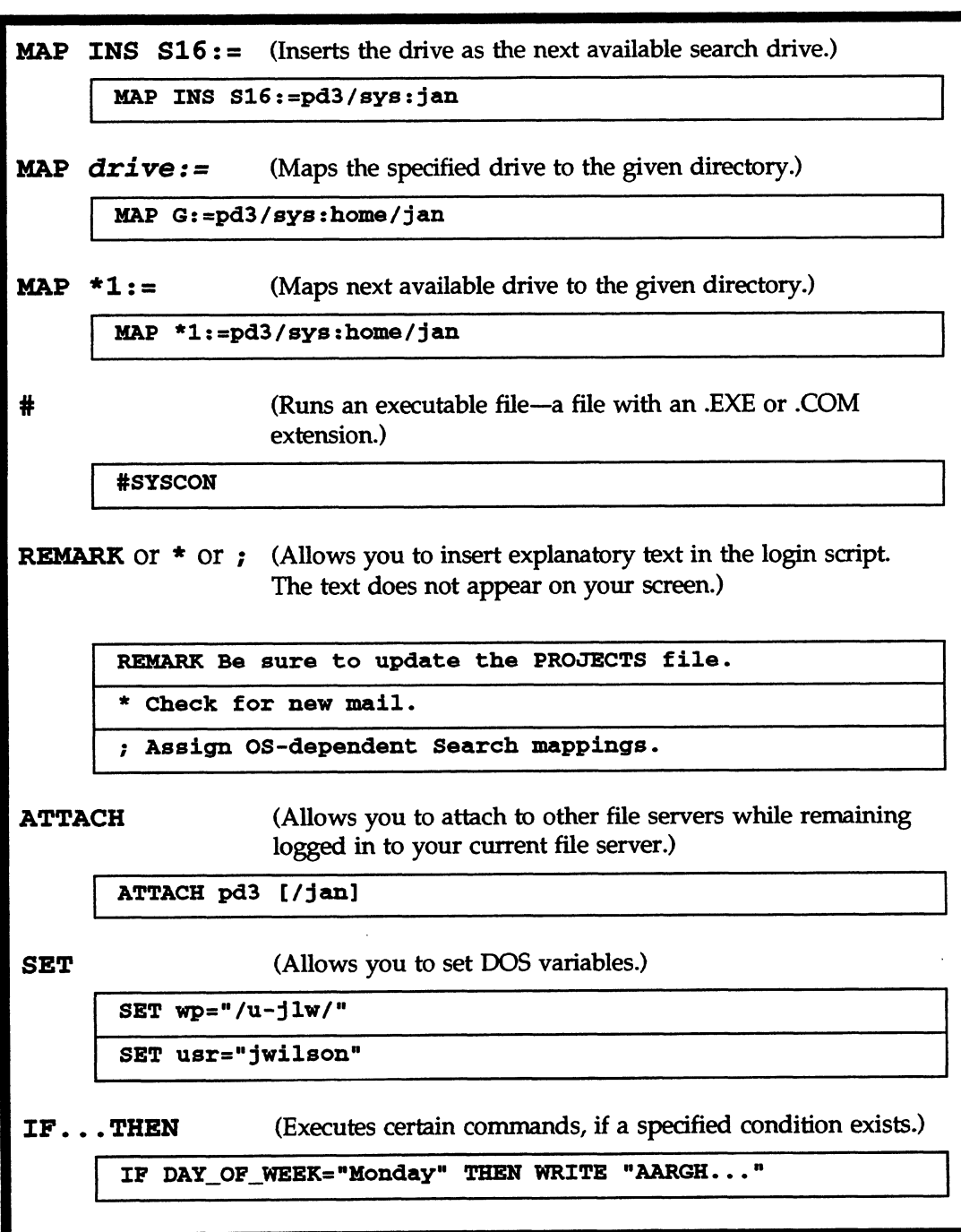

#### What if ...

#### My login script doesn't execute all the way?

- ¢ You may have inserted an EXIT command into a batch file in the middle of your login script. Anything after the EXIT command is ignored. Move the EXIT command to the end of your login script.
- e An IF...THEN clause in your login script may be incomplete or incorrect. Check the proper command format in Appendix A of Installation.

#### I am unable to map a drive to another file server?

e The file server you want to map a drive to may be down. To check whether the file server is up, type

SLIST <Enter>

#### I add some mapped drives to my login script and some I wanted are gone.

¢ The system login script executes before the user login script. You can overwrite the mapped drives in the system login script with those in your user login script. Instead of using the command "map  $\text{drive}$ :=", use the command "map ins  $16$ :=" or "map \*1:=". (Remember: You can have only 26 drive mappings.)

#### View or create mapped drives

Mapped drives point to particular locations in the directory structure. In NetWare, there are three type of drives: local, network, and search drives.

Local drives are physically attached to a workstation. Network drives allow users to access particular locations in the directory structure. Search drives allow users to execute program files (such as applications or utilities) that are in a directory other than the user's current directory. For more information, see Drive mappings in Concepts.

This section tells you how to

- ¢ View all mappings.
- ¢ Map network drives.
- ¢ Map search drives.

#### View all mapped drives

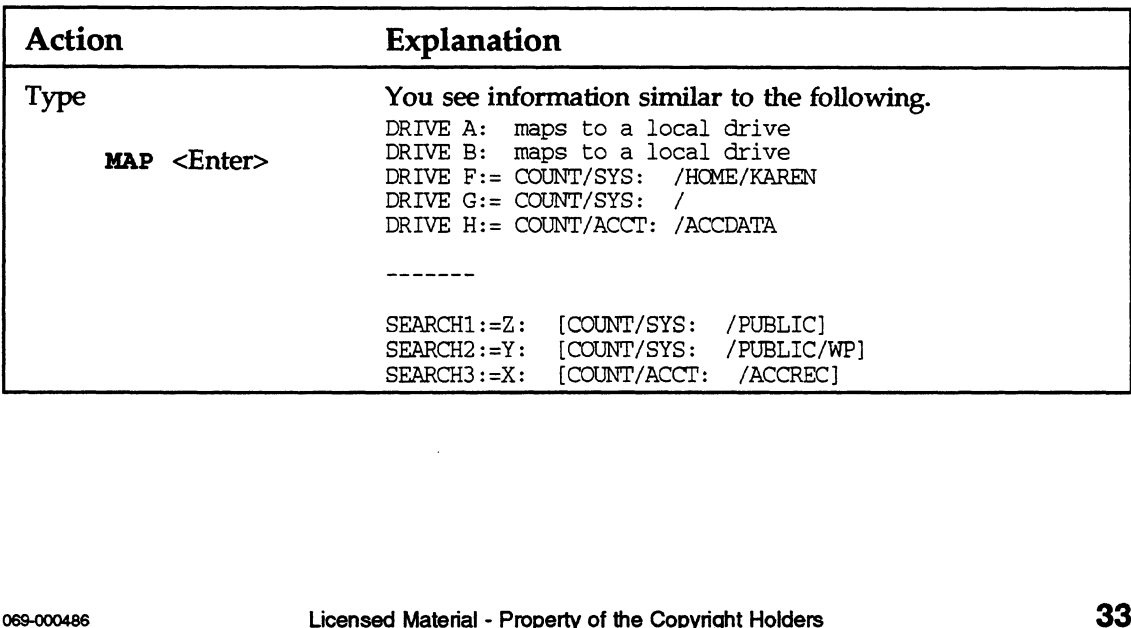

#### Map network drives

Suppose you want to map a network drive to a directory in which you have files.

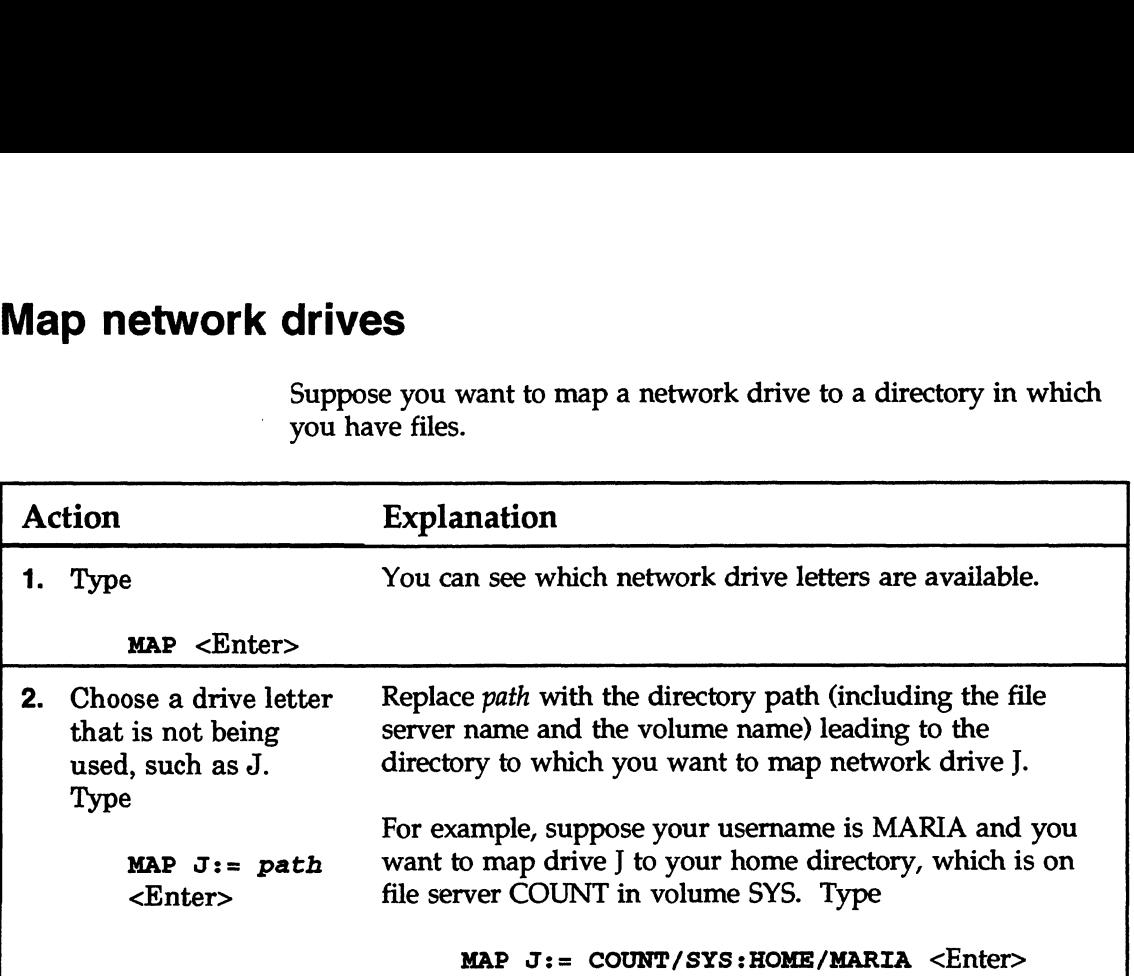

#### Map search drives

Suppose your search drives appear as follows.

SEARCH] :=Z: [COUNT/SYS: /PUBLIC] SEARCH2:=Y: [COUNT/SYS: /PUBLIC/WP] |COUNT/SYS: /PUBLIC]<br>|COUNT/SYS: /PUBLIC/WP]

The next available search drive is SEARCH3 (S3).

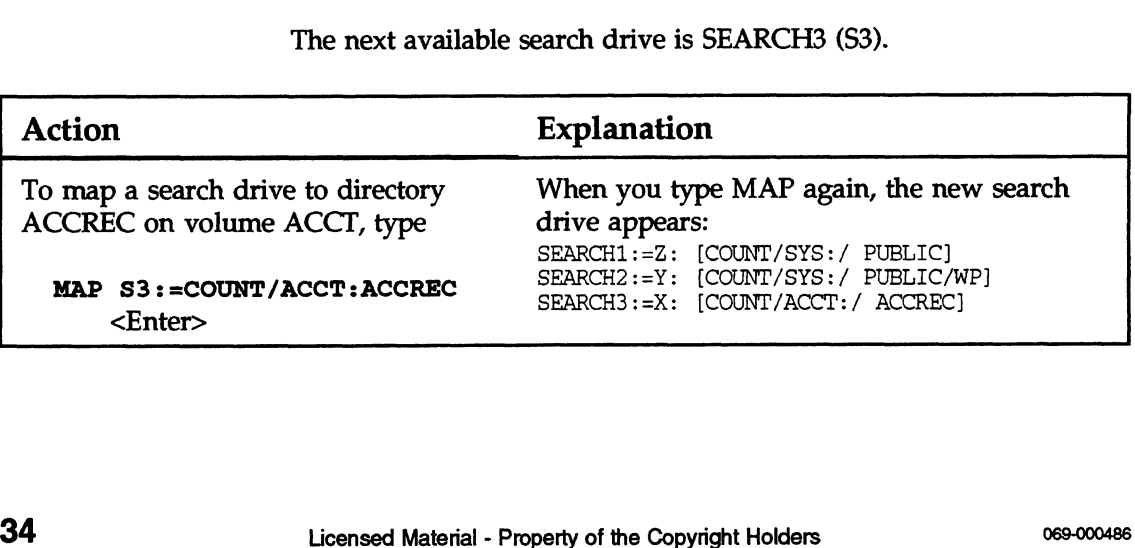

#### What if ...

#### | mapped a drive and rebooted, and now the mapped drive is gone?

¢ Did you map the drive in your login script? Drives mapped at the command line are temporary — they are deleted when you the command line are temporary — they are deleted when you log out of your file server or turn off your workstation. To map a drive permanently, enter the map command in your login script.

#### The system won't accept my mapped drives?

¢ You may not have rights to the directory you want to map to. Change to that directory and type

RIGHTS <Enter>

You need at least the Read and File Scan rights. If your rights aren't sufficient, see your supervisor.

¢ You may have used the wrong command format.

#### | viewed my mapped drives and some of them seem to be incorrect?

¢ Did you use the DOS CD command to change directories? Changing directories changes your mapping. However, your original mappings are restored when you log in again.

#### My search drives are in reverse order?

e Search drives are numbered, but their associated drive letters begin in reverse alphabetical order. For example, the first search drive (Search 1 or \$1) appears as network drive Z, the second one appears as network drive Y, and so on. However, in your login script, they should appear in normal alphabetical order. Changing directories changes your mapping. However, your<br>original mappings are restored when you log in again.<br>**My search drives are in reverse order?**<br>• Search drives are numbered, but their associated drive letters<br>begin

# Send messages to other users Send messages for other uses on your<br>
You can communicate with other users on your<br>
messages from your workstation command line<br>
This section explains how to<br>
• Send a message to all workstations.<br>
• Block/allow messages f

You can communicate with other users on your network by sending messages from your workstation command line.

This section explains how to

- e Send a message to one or more users.
- ¢ Send a message to all workstations.
- ¢ Block/allow messages from other workstations.

#### Send a message to one or more users

Suppose you want to send the following message to users CINDY and ERIC: "Meeting at 1:30 today." Also suppose that CINDY and ERIC are logged in to your default server.

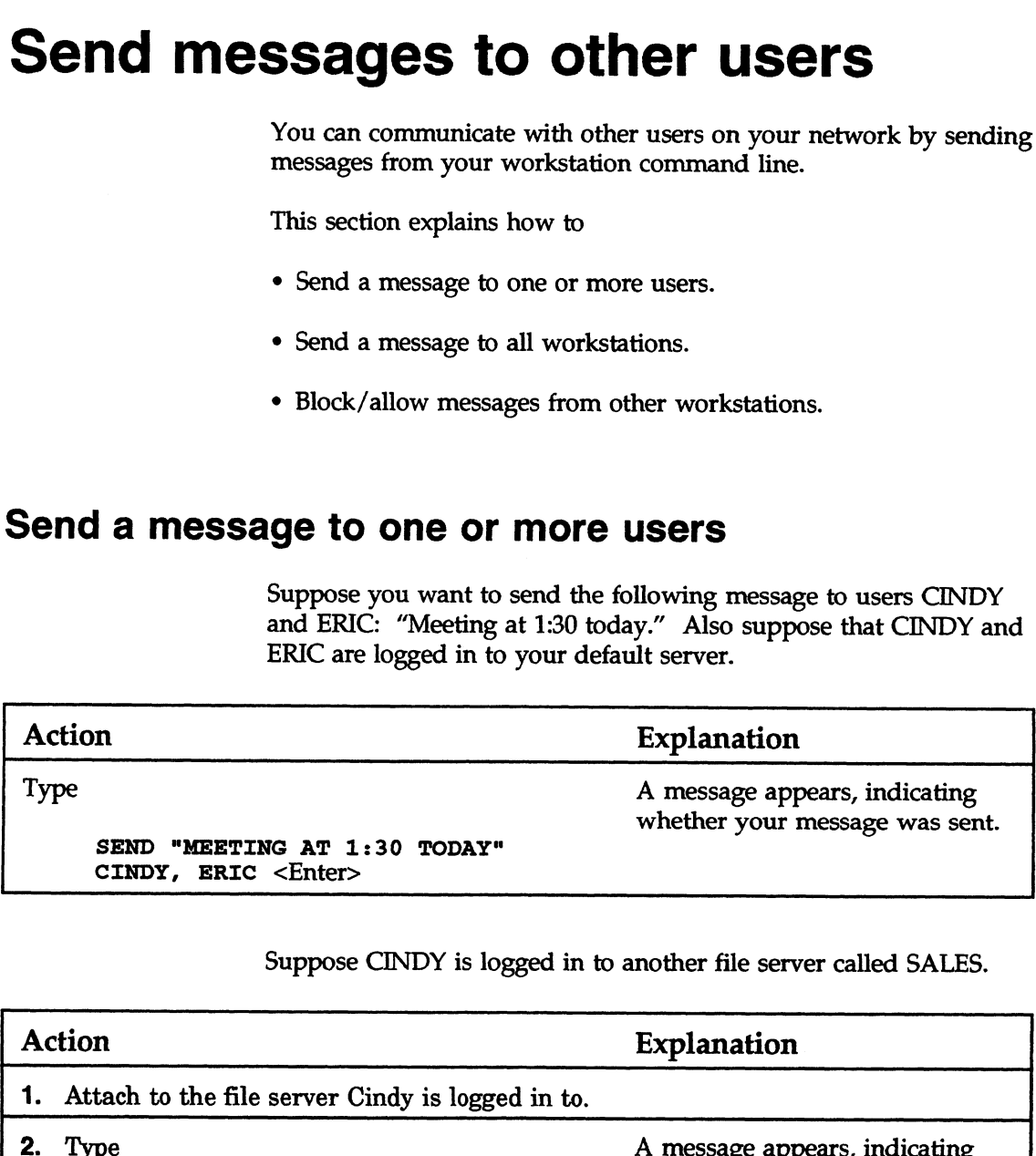

Suppose CINDY is logged in to another file server called SALES.

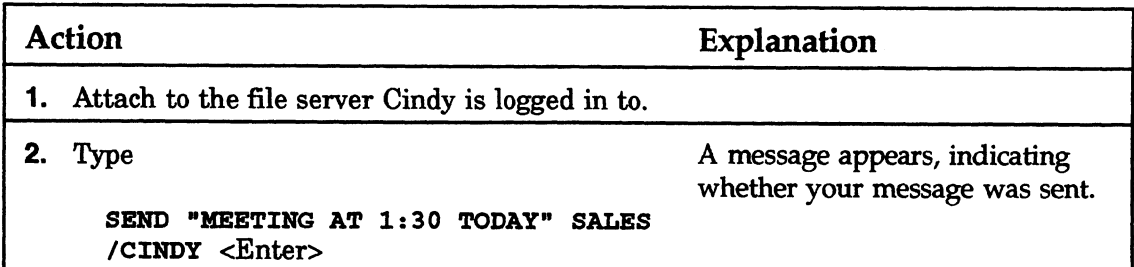

#### Send a message to all workstations

Suppose you want to send the following message to all workstations: "Paychecks are here."

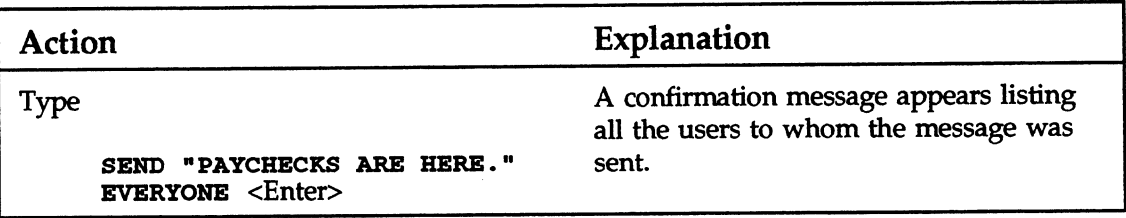

If you want to send a message to everyone on another file server, you must be attached to that file server and specify the name of the file server in the command.

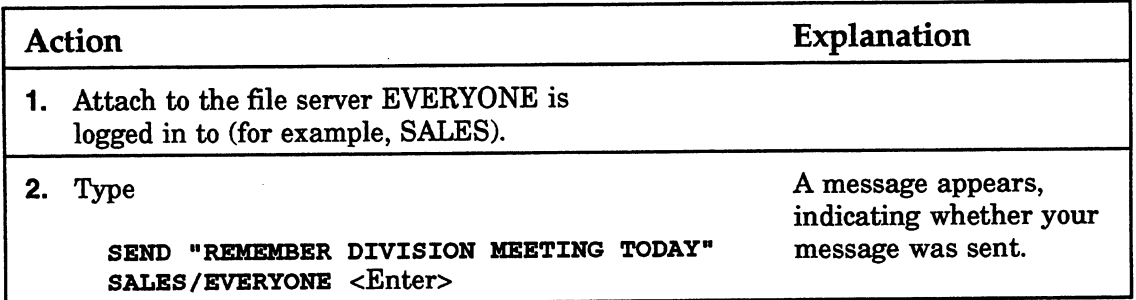

## Block/allow messages from other workstations Block/allow messages from other wor

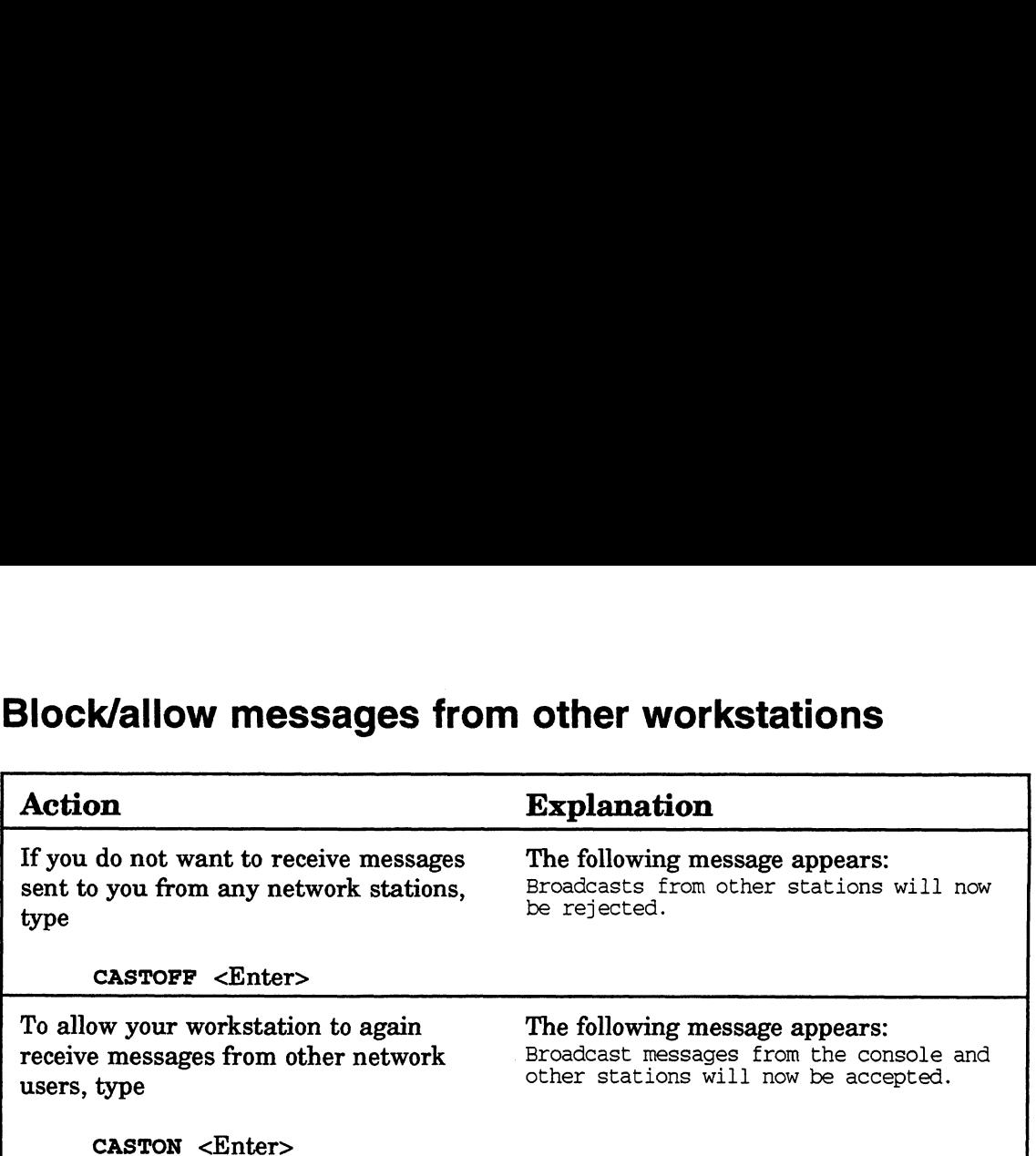

#### What if ...

#### I am unable to send a message to a user?

e Is the user logged in? Type

USERLIST <Enter>

- ¢ Is the user's message buffer full? Users can receive only up to two messages. The user must clear the messages by pressing <Ctrl> <Enter> before receiving others.
- e Did you type the SEND command properly?

## I am unable to send messages to users on another file server? VOND SCRIEF DENTER CORRENT CONTERNS.<br>
38 Discussion Departmenal of the Copyright Holders 069-000486<br>
28 Discussed Material - Property of the Copyright Holders 069-000486<br>
28 Discussed Material - Property of the Copyright H

- e Are you attached to that file server?
- e Is the user logged in? Type

USERLIST <Enter>

End of Chapter

#### Manage files and directories

You can manage your files and directories in a variety of ways. You can copy, delete, rename, view, write to, and share them. NetWare 3.11 for AViiON Systems uses a system of file and directory rights and attributes to make sure that only authorized network users can access and handle network data.

Attributes are assigned to files and directories. They override rights, which are assigned to users. For example, suppose you have the right to rename files (the Modify right). However, the file you want to copy is flagged with the Rename Inhibit attribute. This prevents you from renaming it, even though you have the right to do so.

For more information, see Attributes and Rights in Concepts.

#### View your rights

#### Action

To view your rights in your default directory, type

RIGHTS <Enter>

#### Explanation

If your effective rights include all rights, the following information appears. SERVER1\SYS: PUBLIC\UTIL Your effective rights for this directory are [SRWCEMFA] You have Supervisor Rights to Directory. (S) \*May Read from File. (R) \*May Write to File. (W) May Create Subdirectories and Files. (C)<br>May Erase Directory. (E) **W YOUT rights**<br>
Monday Your rights in your default directory, type<br> **RIGHTS** <<br> **RIGHTS** <<br> **RIGHTS** <<br> **PERI**\SYS:PUBLIC\UTIL<br>
THE TERENT CONTING THE TO THE THE THE THAT THE TO THE YOU have Supervisor Rights to Directory May Modify Directory. (M) May Scan for Files. (F) May Change Access Control. (A) \*Has no effect in directory. Entries in Directory May Inherit [SRWCEMFA] rights. You have ALL RIGHTS to Directory Entry.

#### Copy a file to another network directory

#### Action

To copy the ACC.DAT file from your default directory to the SALEPROG directory in volume SYS on file server SALES:

- 1. Make sure you have a drive (for example, G) mapped to SALEPROG as follows: G:=SALES/SYS: SALEPROG
- 2. Type

NCOPY  $F:ACC.DAT TO G:$ 

#### Copy a file from another network directory

#### Action

To copy a file called ACC.DAT from the SALEPROG directory in volume SYS on the file server SALES to your default directory:

- 1. Make sure drive G is mapped to SALEPROG as follows: G:=SALES/SYS:SALEPROG
- 2. Type

NCOPY G:ACC.DAT F: <Enter>

#### Copy all of a directory's files to another directory

#### Action

To copy all the files from the SALEPROG directory in volume SYS on the file server SALES to your default directory:

- 1. Make sure drive G is mapped to SALEPROG as follows: G:=SALES/SYS : SALEPROG
- 2. Type

NCOPY G:\*.\* F: <Enter>

#### Delete a file

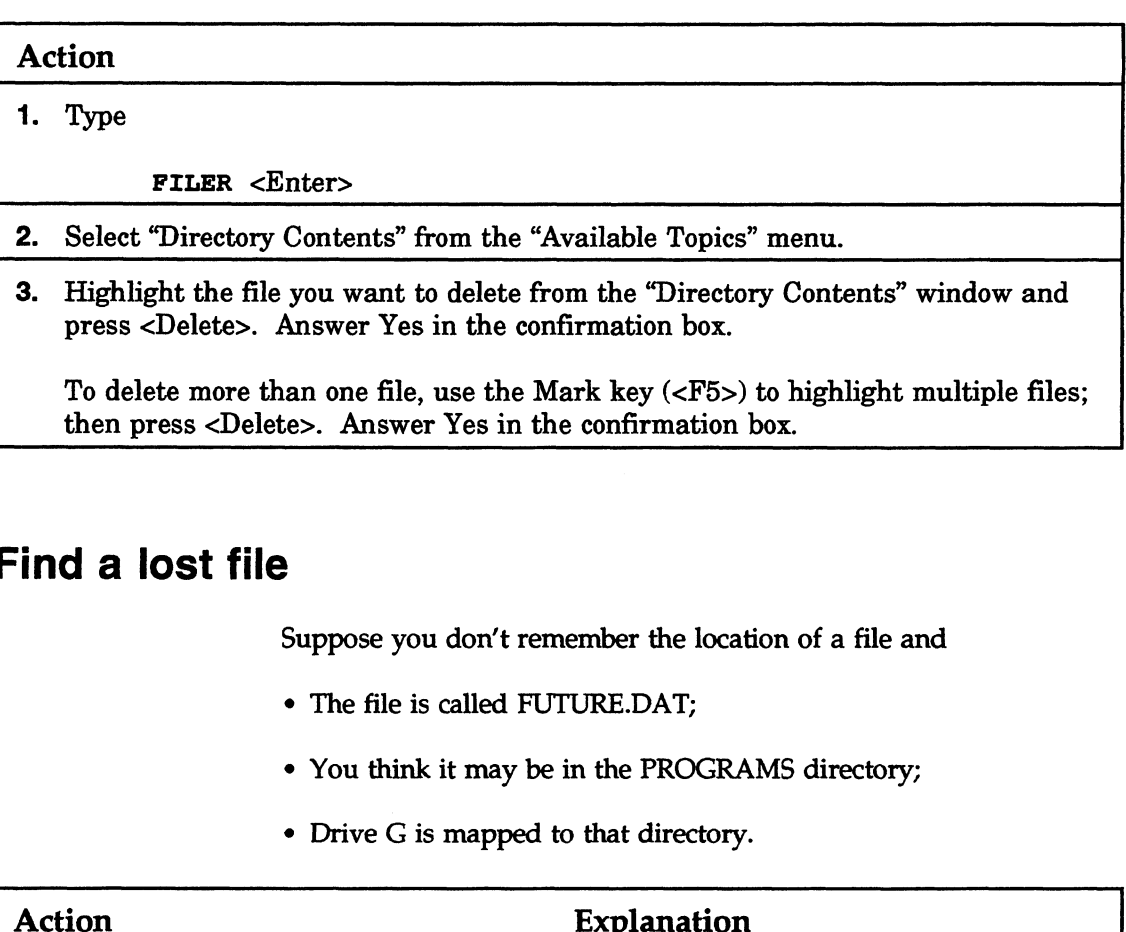

#### Find a lost file

Suppose you don't remember the location of a file and

- e The file is called FUTURE.DAT;
- e You think it may be in the PROGRAMS directory;
- ° Drive G is mapped to that directory.

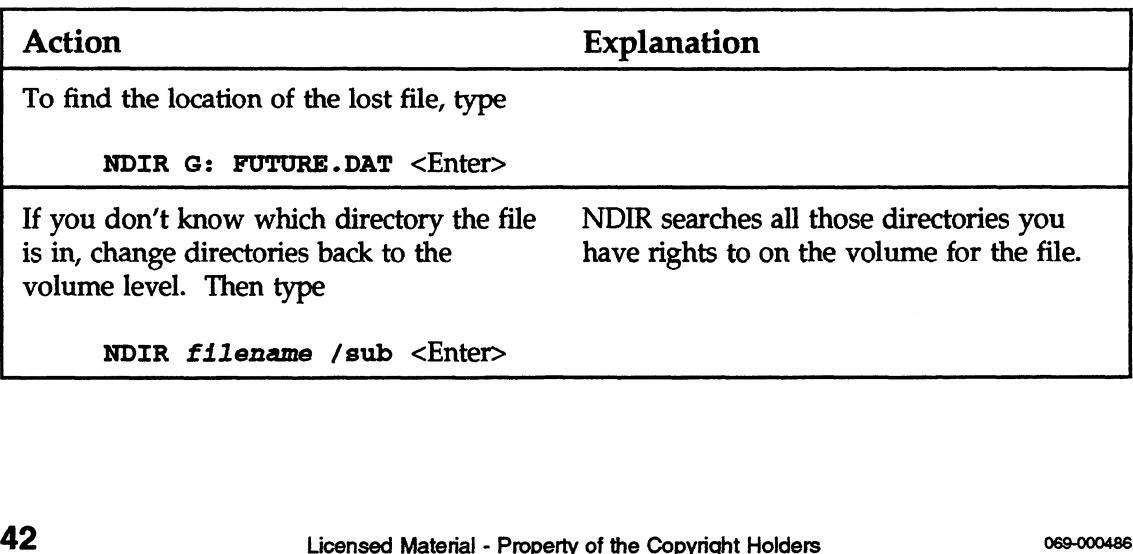

#### Rename a directory

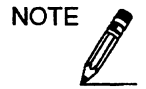

You must be attached to a file server before you can change the name of a directory on that file server.

You must also have the Modify right in the directory to rename subdirectories in that directory.

Drive mappings in login scripts (if they exist) must be changed to reflect the new name of the directory.

Suppose you want to change the name of the ACCT directory to PROGRAMS.

#### Action

- 1. Map a network drive (for example, drive G) to ACCT in volume SYS on file server RECORDS as follows: Drive G: = RECORDS/SYS:ACCT
- 2. To rename the directory, type

RENDIR G: PROGRAMS <Enter>

#### What if ...

#### | can't copy?

¢ You may not have sufficient rights. Type

RIGHTS <Enter>

You must have the Create right to copy files into a directory.

e The file may be flagged Non-shareable and be in use. Type

FLAG filename <Enter>

If it is flagged Non-shareable, try again later, when the file is not in use.

#### I can't see a directory?

- e You may not have the Read right for that directory. Type RIGHTS <Enter>
- e The directory attribute may be set to Hidden or System. Type FLAG filename <Enter>
- ¢ The directory may have been deleted. Ask your supervisor.

End of Chapter

#### Print

Printing from a network workstation is similar to printing from a standalone workstation. When you send a print job to a network printer, however, the job is routed first through the file server and then delivered to the printer by the print server.

When a print job leaves the workstation, it is stored temporarily in a print queue on the file server. This queue, which is a subdirectory on the file server, stores the print job until the print server can deliver it to the printer. When the printer is ready to service the job, the print server moves it from the queue to the printer.

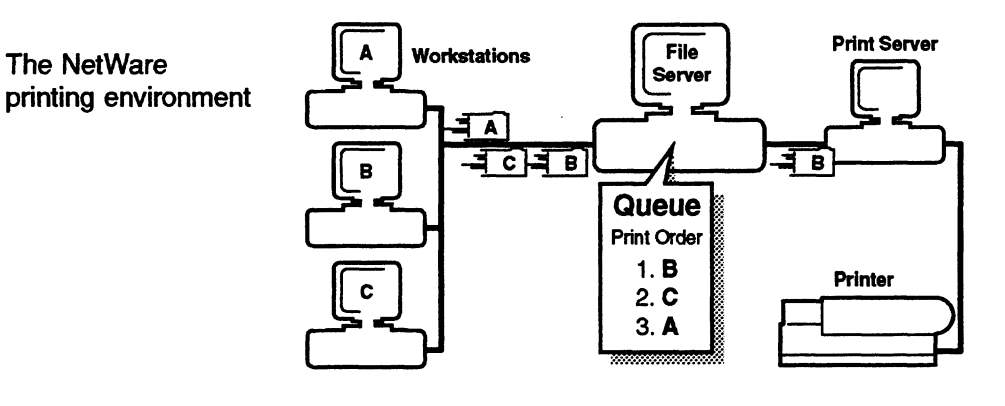

#### Permanently set up workstation printing

If you want to print from a non-NetWare-compatible application or from the screen, you need to route print files from your local printer port (LPT1) to a file server queue.

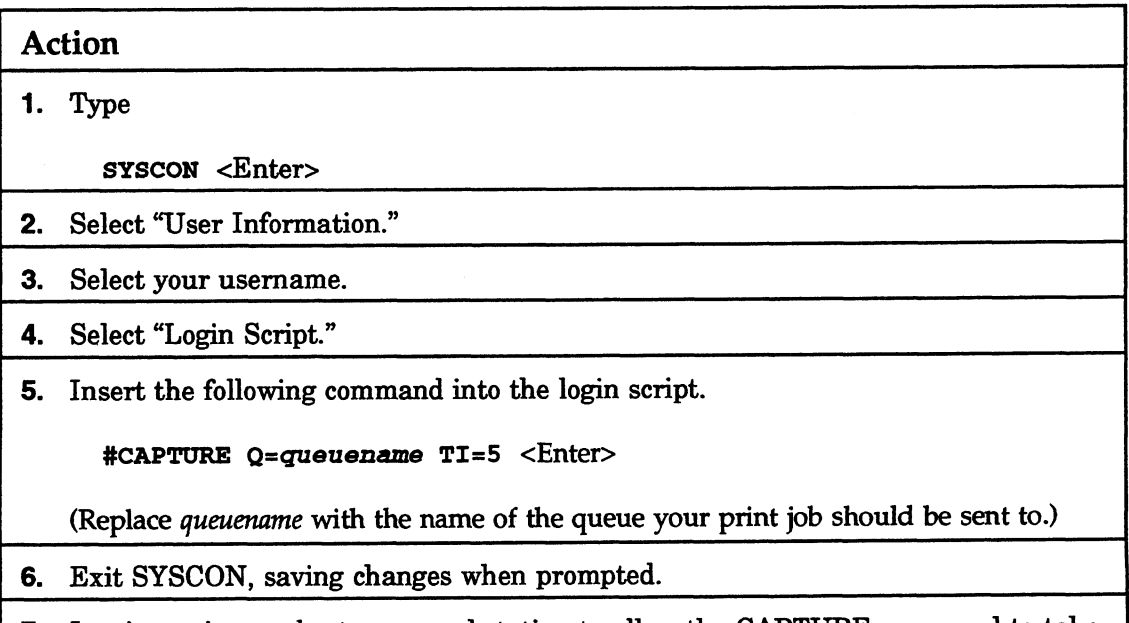

7. Log in again or reboot your workstation to allow the CAPTURE command to take effect.

#### Print screens using CAPTURE

Before you start printing screens using CAPTURE, set the CAPTURE parameters in your login script (see "Permanently set up workstation printing" on the previous page). Also, your supervisor needs to set up a default queue. Print screens using CAPTU<br>
Before you start printing<br>
CAPTURE parameters<br>
workstation printing<br>
needs to set up a defa<br>
Action Explanation

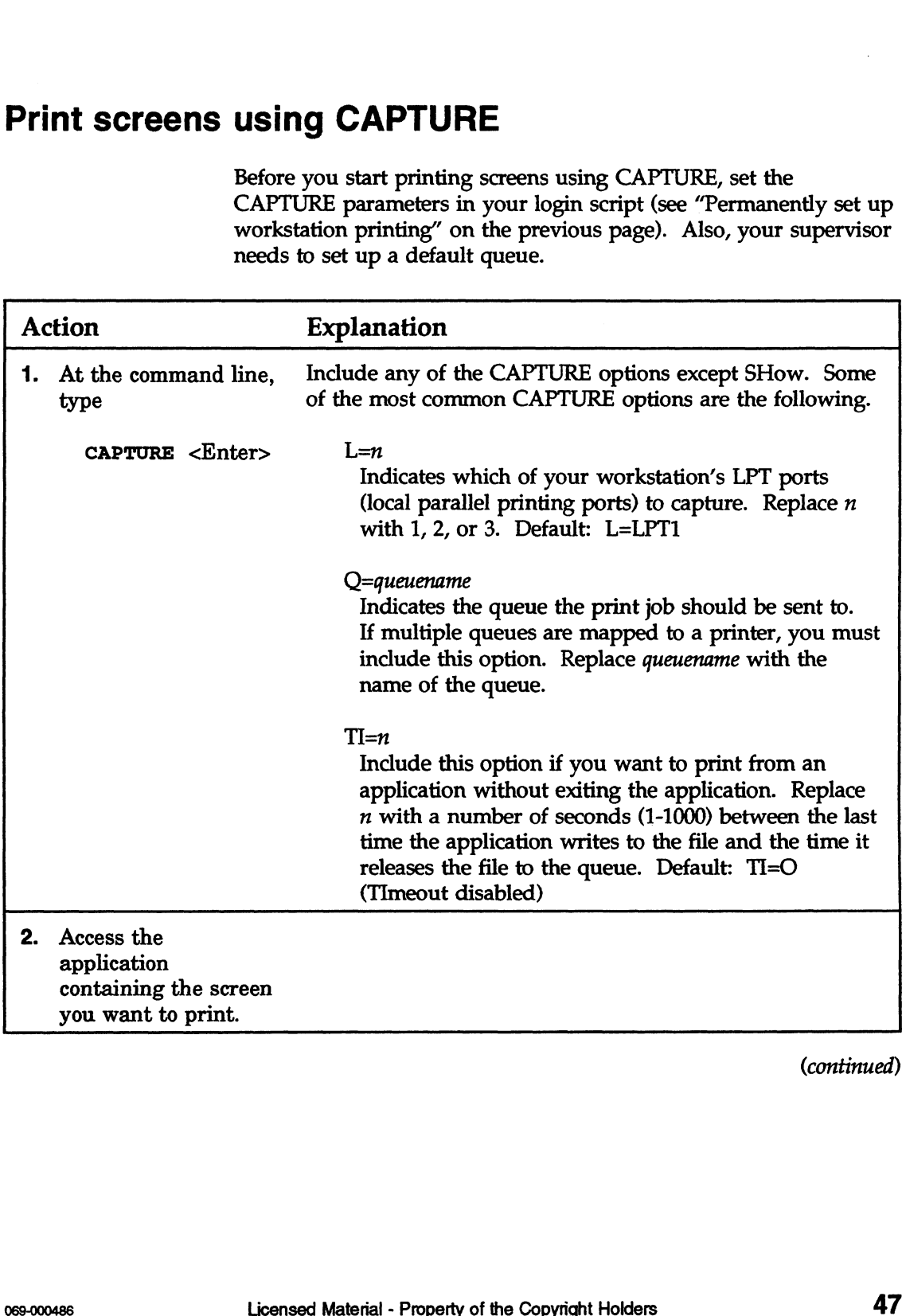

(continued)

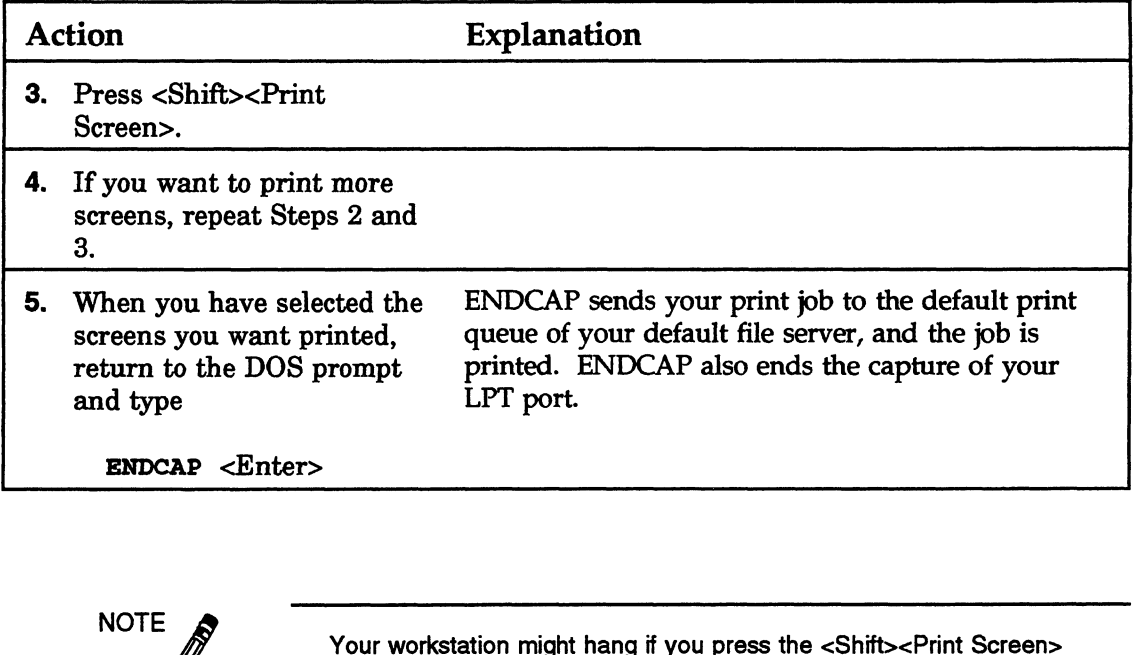

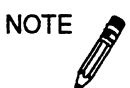

Your workstation might hang if you press the <Shift><Print Screen><br>keys when none of your LPT ports are captured and no local printers are attached to your workstation. To prevent this, ask your supervisor to include the following in the SHELL.CFG file on your workstation boot diskette.

LOCAL PRINTERS  $=0$ 

#### List the jobs in a queue

print job entries are displayed.

A queue is a special directory where print files are stored while waiting for printer services. To see which jobs are waiting in a queue to be printed, complete the following steps.

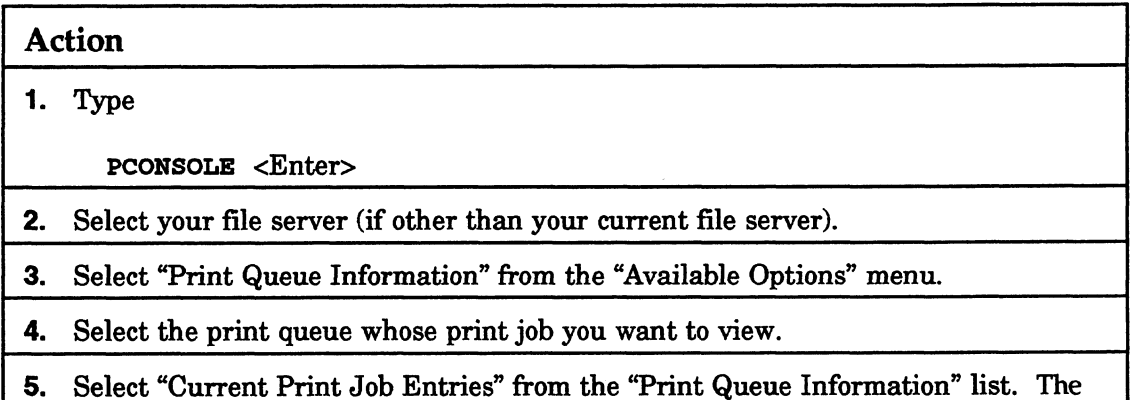

#### Delete your print job in a queue

Cancel your print job by deleting it from the print queue (even after the job has started printing). You can delete a print job only if you are the owner of the job or if you are the print queue operator. **Delete your print job in a queue**<br>
Cancel your print job by deleting it fro<br>
the job has started printing). You can<br>
are the owner of the job or if you are t<br> **Action** 

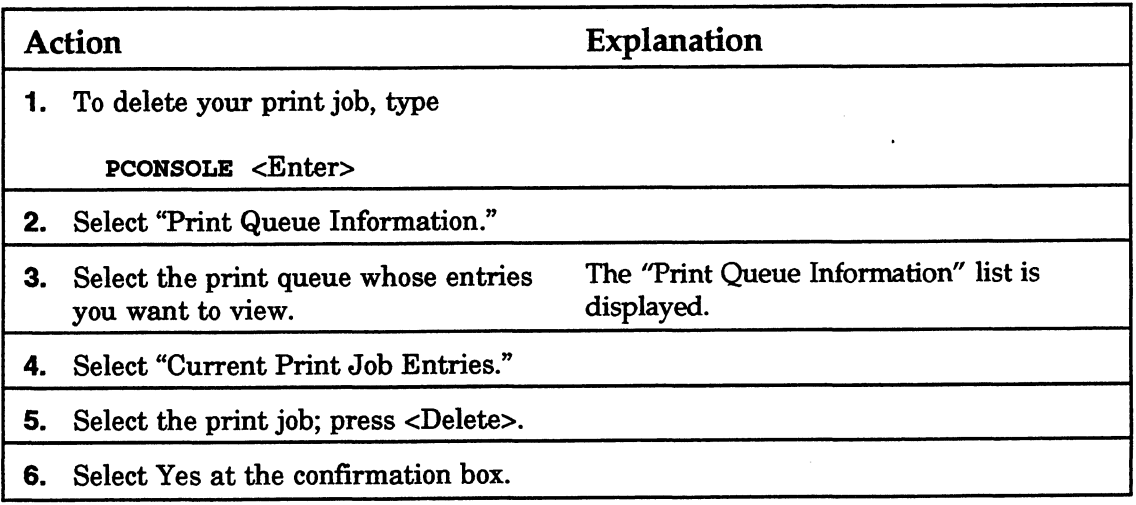

#### What if...

#### | send commands to print a screen, but the screen doesn't print?

Did you include the CAPTURE command in your login script? See "Permanently set up workstation printing" at the beginning of this section.

#### The application I'm using says that the print job was sent, yet it doesn't print out?

- e Did you use CAPTURE to redirect output to a print queue first?
- ¢ To find out whether the LPT ports are captured, type

#### CAPTURE SH <Enter>

e Check PCONSOLE and find the appropriate queue. If the queue has a long list of jobs and none are marked "active," see your print server operator. If your job isn't in the queue, check with the applications expert. The application is not set up properly.

End of Chapter

#### Common error messages

Error messages point to a software or hardware error that doesn't allow further processing. Following each message listed below, you'll find an explanation of the message and a recommended course of action.

#### Access denied

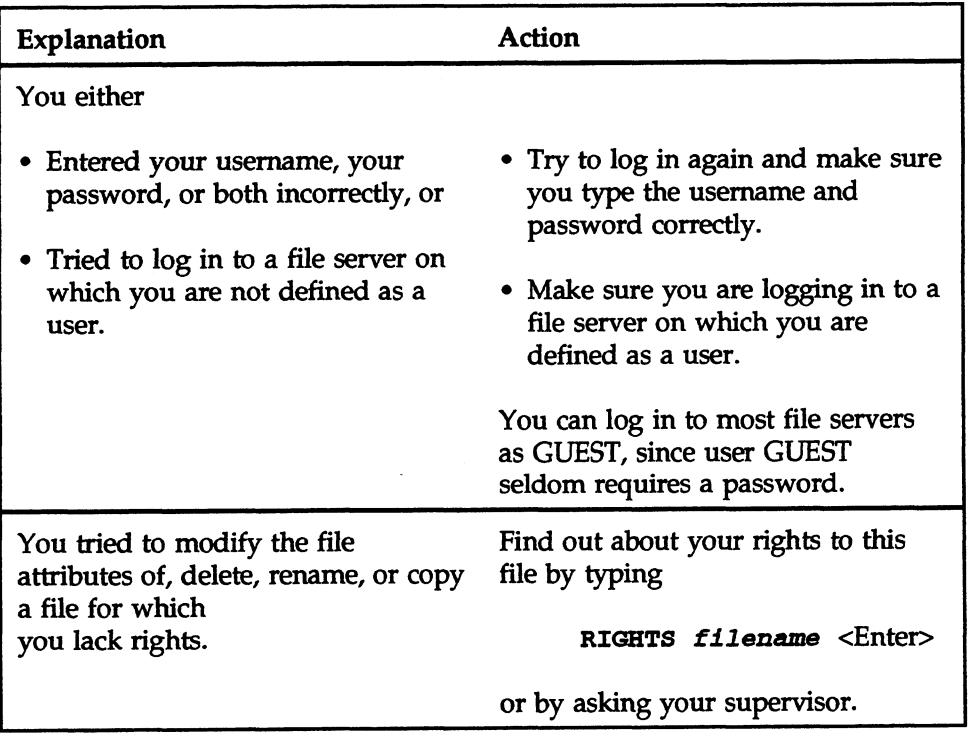

#### A file server could not be found

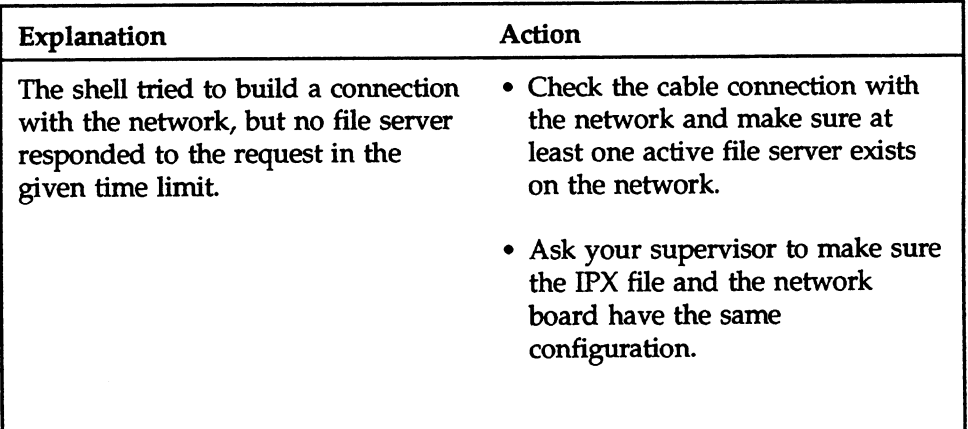

#### Message NOT sent to <servername>/<username> (station number)

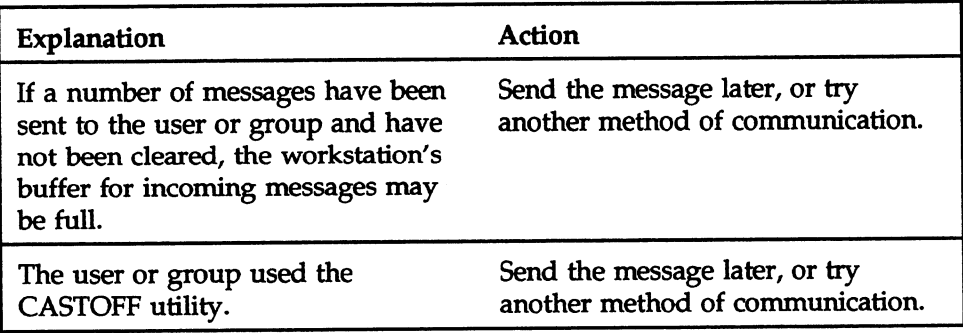

### Network Error <cause> during <operation>. File = <drive>:<filename> Abort, Retry, Fail? or Abort, Retry? **Sand Control Control Control**<br>Calistan Control Control Control Control Control<br>Control Control Control Control Control<br>Explanation Action

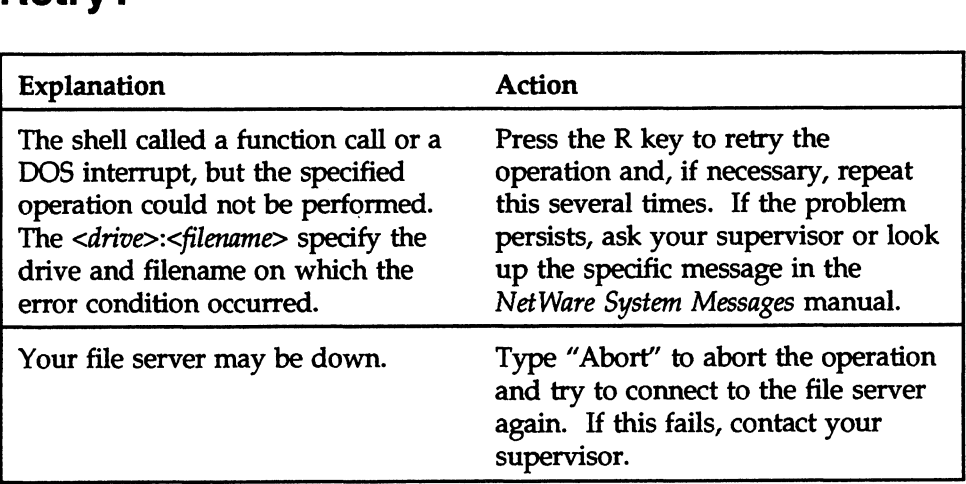

#### Password has expired

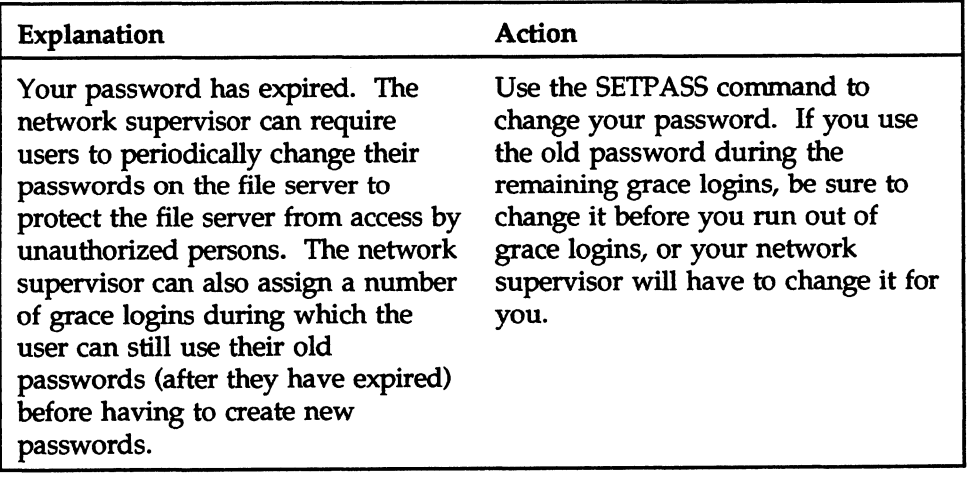

#### Password has expired and grace period has also expired.

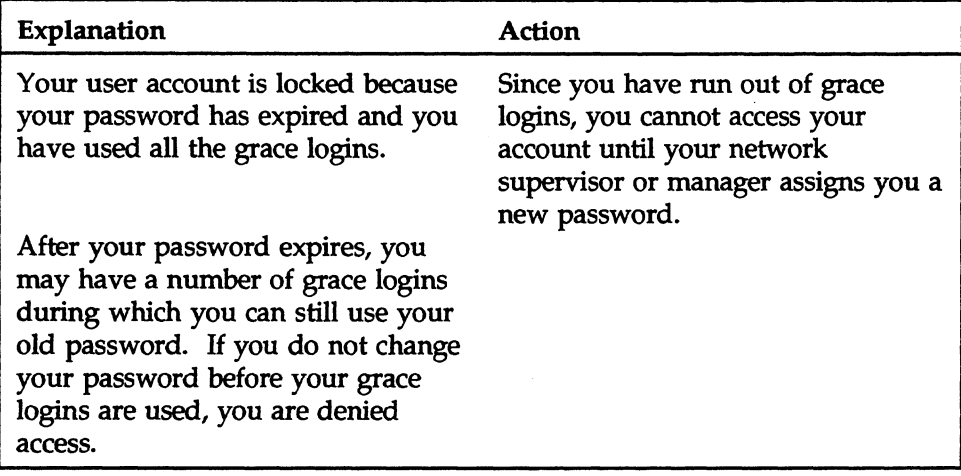

#### Server <servername> not found

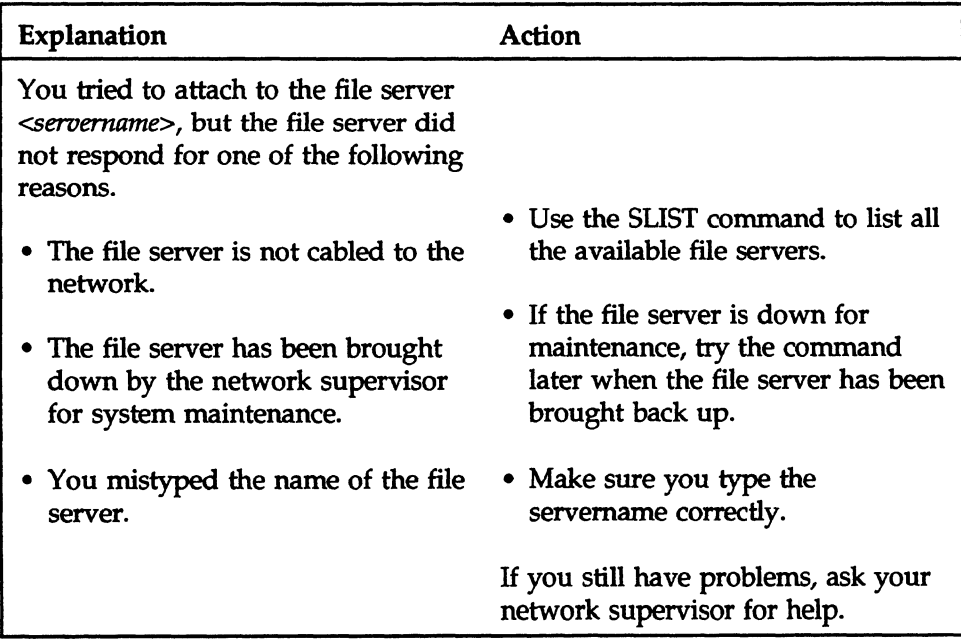

#### Unable to attach to server <servername>

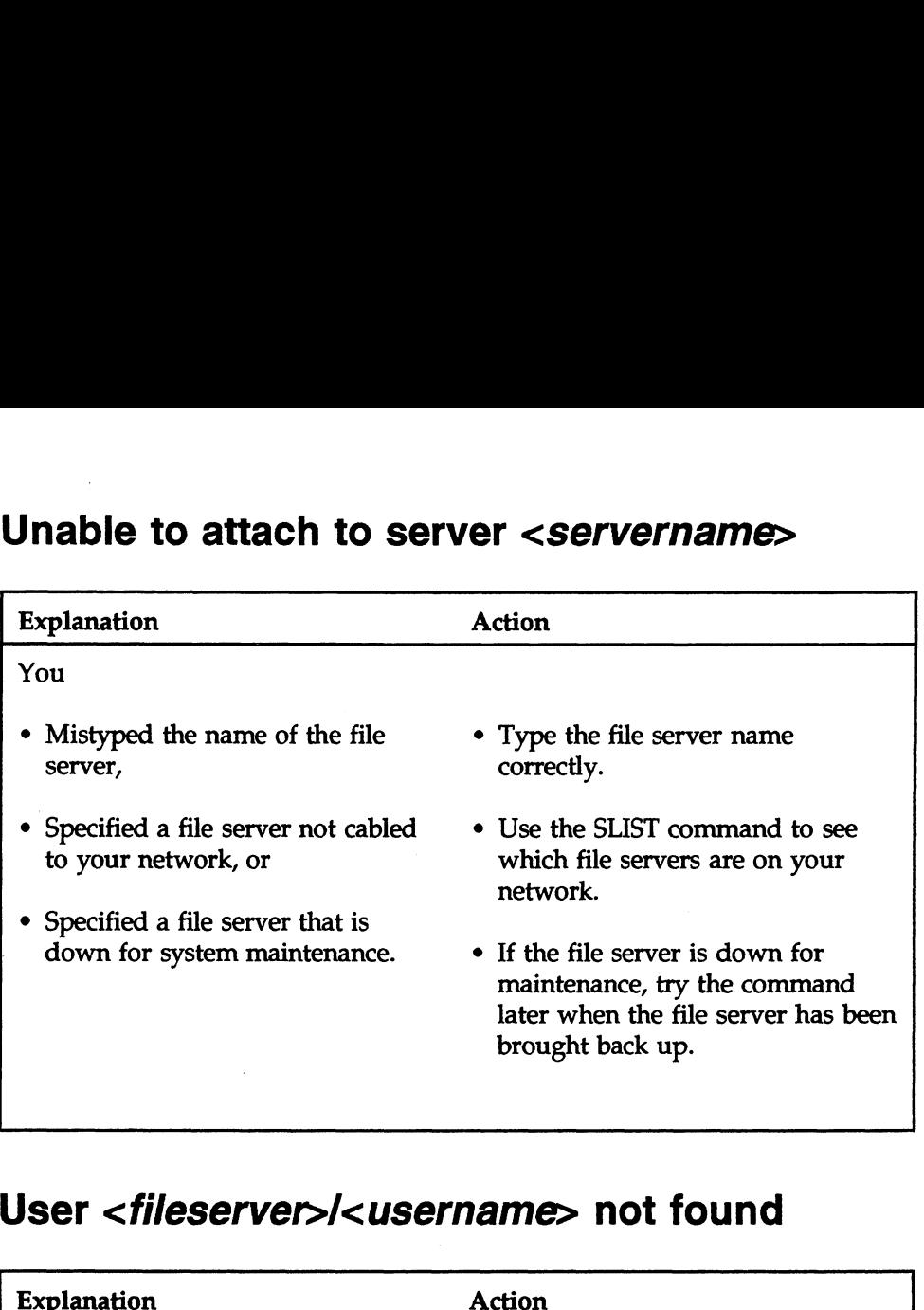

#### User *<fileserver>/<username*> not found

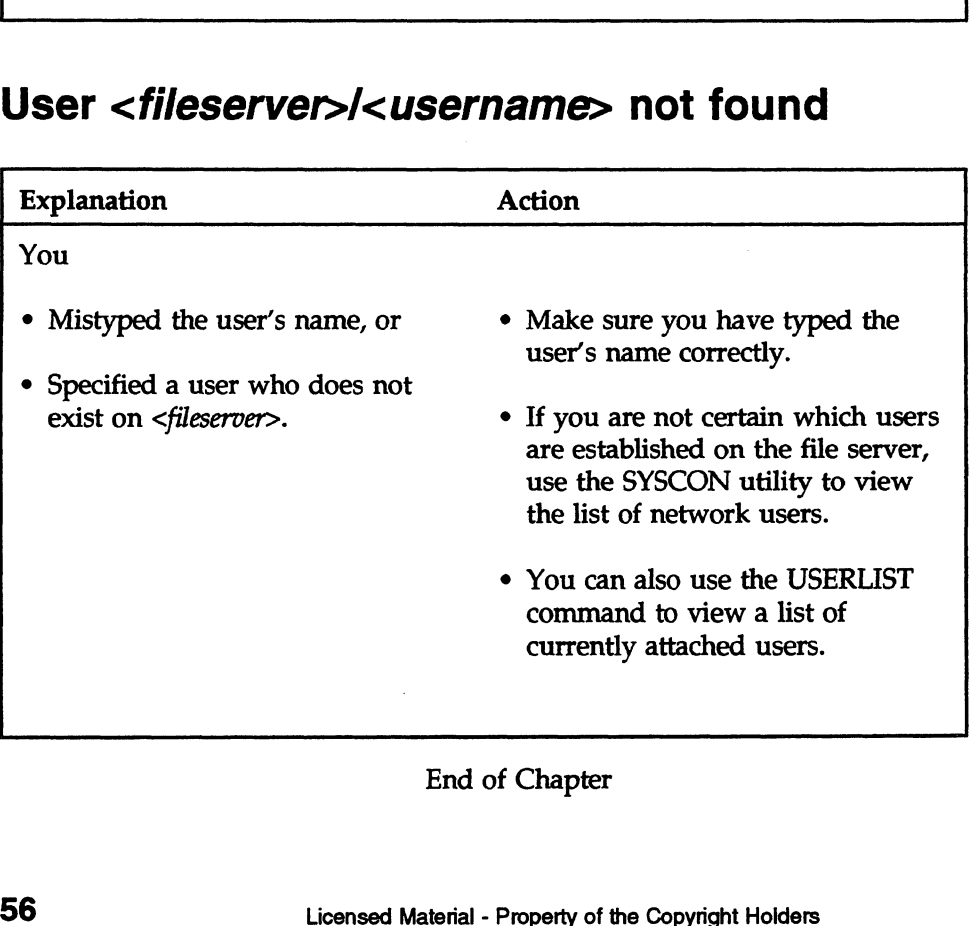

End of Chapter

#### INDEX

#### A

Access, denied 52 Address, conflicting 29 ATTACH utility 25 Attaching to file server how to 25 unable to 57 Attributes directory 10, 39 file 10, 39 non-shareable file 44 AUTOEXEC.BAT file, creating 22

#### B

BNETX 22 Boot diskettes, creating 21 Boot files, copying 22 Booting cold 29 warm 29 workstation 21

#### C

CASTOFF utility 38 using 29 CASTON utility 38 Changing directory name 43 password 25 Command line utility command format in 18 conventions in 18 defined 12 Copying unable to 44

Creating AUTOEXEC.BAT file 22 boot diskette 21 password 25

#### D

Deleting a file 42 **Directory** attributes 10, 44 managing 39 renaming 43 unable to see 44 Directory structure. See also Directory; Files; Hard disk defined 7 directories 8 illustrated 7 storing files in 7 subdirectories 8 volumes 8 Drive mappings, See mapped drives Drives, See Local drive; Network drive; Search drive

#### E

Effective rights. See Rights. ENDCAP utility 48 Error messages, common 52 ESCAPE key 14

F

File server and NetWare 5 attaching to 25 down 28, 55 not found 54, 56 viewing on your network 26 FILER utility 42 Files attributes 10, 39 deleting 42 finding lost ones 42 managing 39 organized in directory structure 7 searching for 15 storing 7 unable to copy 44 FLAG utility 44 Formatting, boot diskette 21 Function keys, illustrated 14

#### H

Hard disk See also directory structure storing files on 5 HELP key 14 Help, accessing 14, 20 Highlighting multiple files 14

#### I

IPX configuration, wrong 29

#### K

Keys, functions 14

#### L

Local drives 34 Local printer port finding out whether captured 51 routing files to 47 Logging in to the network 24 to the wrong file server 53 Logging out of the network 24 Login defined 24 not possible 28 restricted 28 Login script commands, illustrated 31 defined 30 mapping drives in a 33 not executing 33 Login security 10 LOGIN.EXE file, missing 28 Logout, defined 24 LPT1. See Local printer port LSL 6, 21

#### M

Managers user account 9 workgroup 9 Managing directories 39 files 39 MAP utility 34 Mapped drives defined 33 gone 33, 35 incorrect 35 system won't accept 35 viewing 34 MARK key 14 Menu options selecting 16 incorrect 35<br>
system won't accept<br>
viewing 34<br>
MARK key 14<br>
Menu options<br>
selecting 16<br> **Index-2**<br>
Licensed Material - Property of the Copyright Holders

Menu utility accessing 13 components of 17 defined 12 function keys in 14 help, accessing 14 wildcard characters, in 14 Messages, error. See Error messages Messages, sending. See Sending messages Modify right, to rename directory 43 Multi-packet burst 21, 22 Multiple files, highlighting 14

#### N

NDIR utility 42 NetWare shell defined 6 IPX file 6 NET2 file 6 NETS file 6 Network components of 5 defined 4 error 54 layout, simple, illustrated 5 logging in to 24 logging out of 24 operator 9 summary 12 supervisor 9 user 9 Network cable not connected 29 not terminated properly 29 Network drive defined 34 mapping 35 viewing 34 Network operator. See operator Network printing. See Printing Network security. See Security Network supervisor. See Supervisor Non-shareable attribute, assigned to file 44 NVT 23 defined 34<br>
mapping 35<br>
viewing 34<br>
Network operator. *See* operator<br>
Network printing. *See* Frinting<br>
Network security. *See* Security<br>
Network supervisor. *See* Supervisor<br>
Non-shareable attribute, assigned to file 44<br>

#### O

**Operators** defined 9 file server console 9 print queue 9 print server 9

#### P

Password changing 25 creating 25 expired 28, 55, 56 grace logins 55, 56 Password, entered incorrectly 52 PCONSOLE utility 50 Print job deleting 51 listing 50 won't print out 52 Print queue defined 46 deleting print job in 51 listing print jobs in 50 Print server 46 Printing defined 45 illustrated 46 screens 48 with CAPTURE 48 Privileges See Rights 10

#### Q

Queue. See Print queue

#### R

Renaming a directory 43 RENDIR utility, using 43 Rights defined 10, 39 trustee 10 viewing 40 RIGHTS utility 40, 44

#### S

Screen frozen 29 printing 48 unable to print 52 Screen header defined 12 Search drive defined 34 mapping 35 order 36 viewing 34 **Security** access 10 defined 10 illustrated 11 summary 12 Sending messages allowing 40 blocking 40 to all workstations 39 to one or more users 38 unable to 40, 54 Server See File server SETPASS utility 25 Shell outdated 28 Shell. See NetWare shell SLIST utility 26, 33 **Storage** directory structure, used for 7 on hard disk 10 Supervisor 9 SYSCON utility, using 31

#### T

Terminal emulator 23 Trustee privileges. See Rights Trustee rights. See Rights

#### U

User, not found 57 User account manager 9 USERLIST utility 27, 40 Username, entered incorrectly 53 Users defined 9 types 9,12 viewing 27 **Utilities** See Command line utility; Menu utility

#### V

Viewing file servers on your network 26 network drives 34 rights 40 users on your file server 27 who you are on the network 26

#### **W**

What if directory, unable to see 44 log in, unable to 28 login script doesn't execute 33 map drives, unable to 35 mapped drives, gone 35 mapped drives, incorrect 35 mapped drives, out of order 35 mapped drives, system won't accept 35 mapped drives, unable to add 35 send messages, unable to 38 See File server<br>
ISERPASS utility 25<br>
Shell. See NetWare shell<br>
old and the Copyright Holders of the Copyright Holders 28<br>
Shell. See NetWare shell<br>
ISIST utility 26, 33<br>
old and disk 10<br>
on hard disk 10<br>
on hard disk 10<br>

WHOAMI utility 26 Wildcard characters in command line utilities 19 in menu utilities 15 usage, NetWare/DOS 15

 $\label{eq:2.1} \frac{1}{\sqrt{2}}\int_{0}^{\infty}\frac{1}{\sqrt{2\pi}}\left(\frac{1}{\sqrt{2\pi}}\right)^{2\alpha} \frac{1}{\sqrt{2\pi}}\int_{0}^{\infty}\frac{1}{\sqrt{2\pi}}\left(\frac{1}{\sqrt{2\pi}}\right)^{\alpha} \frac{1}{\sqrt{2\pi}}\frac{1}{\sqrt{2\pi}}\int_{0}^{\infty}\frac{1}{\sqrt{2\pi}}\frac{1}{\sqrt{2\pi}}\frac{1}{\sqrt{2\pi}}\frac{1}{\sqrt{2\pi}}\frac{1}{\sqrt{2\pi}}\frac{1}{\sqrt{2\pi}}$ 

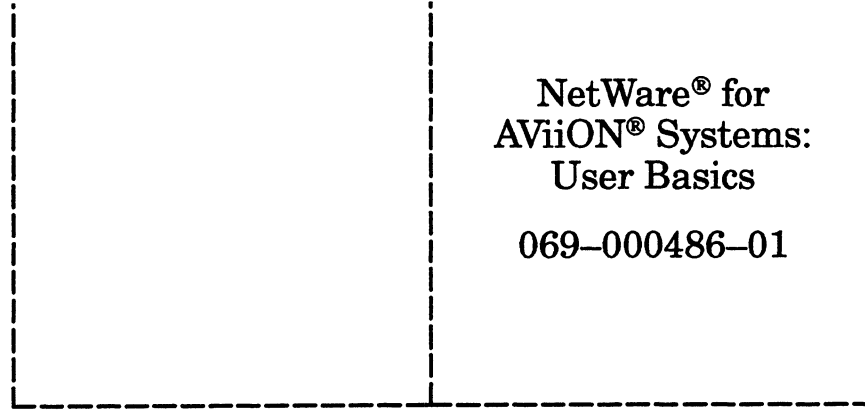

Cut here and insert in binder spine pocket

 $\label{eq:2.1} \mathcal{L}(\mathcal{L}^{\mathcal{L}}_{\mathcal{L}}(\mathcal{L}^{\mathcal{L}}_{\mathcal{L}})) = \mathcal{L}(\mathcal{L}^{\mathcal{L}}_{\mathcal{L}}(\mathcal{L}^{\mathcal{L}}_{\mathcal{L}}))$  $\label{eq:2.1} \frac{1}{\sqrt{2}}\sum_{i=1}^n\frac{1}{\sqrt{2}}\sum_{i=1}^n\frac{1}{\sqrt{2}}\sum_{i=1}^n\frac{1}{\sqrt{2}}\sum_{i=1}^n\frac{1}{\sqrt{2}}\sum_{i=1}^n\frac{1}{\sqrt{2}}\sum_{i=1}^n\frac{1}{\sqrt{2}}\sum_{i=1}^n\frac{1}{\sqrt{2}}\sum_{i=1}^n\frac{1}{\sqrt{2}}\sum_{i=1}^n\frac{1}{\sqrt{2}}\sum_{i=1}^n\frac{1}{\sqrt{2}}\sum_{i=1}^n\frac$  $\mathcal{L}_{\text{max}}$  and  $\mathcal{L}_{\text{max}}$  . The  $\mathcal{L}_{\text{max}}$ 

 $\sim$